## **MACHINING**

Level - III

# Learning Guide 3

Unit of Competence: Perform Advanced lathe CNC Operations

Module Title: Performing Advanced lathe CNC Operations

LG Code: <u>IND MAC3 03 0217</u>

| Ethiopian TVET Program | STEP-GIZ | CT program for Remote Teaching<br>Title: Machining L-3 | July 2020 | Page 1 of 100 |
|------------------------|----------|--------------------------------------------------------|-----------|---------------|
|                        |          | Perform Advanced lathe CNC Operations                  |           |               |

| Instruction Sheet | Learning Guide #1 |
|-------------------|-------------------|
|                   |                   |

This learning guide is developed to provide you the necessary information regarding the following **content coverage** and topics:

- 1. Determine job requirements
- 2. Prepare CNC lathe machining process / Write program
- 3. Perform appropriate Lathe operations

This guide will also assist you to attain the learning outcome stated in the cover page. Specifically, upon completion of this Learning Guide, you will be able to:

- Cutting tools, instruments and machine accessories are selected according to the requirements of the operation.
- Cutting speed and feeds rate are calculated based on work- piece and cutting tool material specifications
- written in standard CNC lathe operations, code format and in accordance with standard operating procedures.
- CNC lathe operations are performed to produce component according to drawing specifications.

#### **Learning Instructions:**

- 1. Read the specific objectives of this Learning Guide.
- 2. Follow the instructions described below 3 to 100.
- 3. Read the information written in the information "Sheet.
- 4. Accomplish the "Self-check test.
- 5. Do the "LAP test".

| Ethiopian TVET Program | STEP-GIZ | CT program for Remote Teaching<br>Title: Machining L-3 | July 2020 | Page 2 of 100 |
|------------------------|----------|--------------------------------------------------------|-----------|---------------|
| o o                    |          | Perform Advanced lathe CNC Operations                  |           |               |

## Determine job requirements Introduction:

In CNC Milling Machining, operator or machinist must have to understand the drawing, interpret and analyze it as a reference to produce program manual script prior to manufacture the part. The following are guide before machining a part:

- 1. Drawings need to be interpreted to produce component as per specifications.
- 2. The sequence of operation should be established as well to determine what steps in producing the component according to specification.
- 3. Cutting tools are selected according to the requirements of the operation.
- 4. Cutting speed and feed rate calculated based on work- piece and cutting tool material.
- 5. Process / job adjustment sheets are filled up with relevant machine, tool and raw material data.

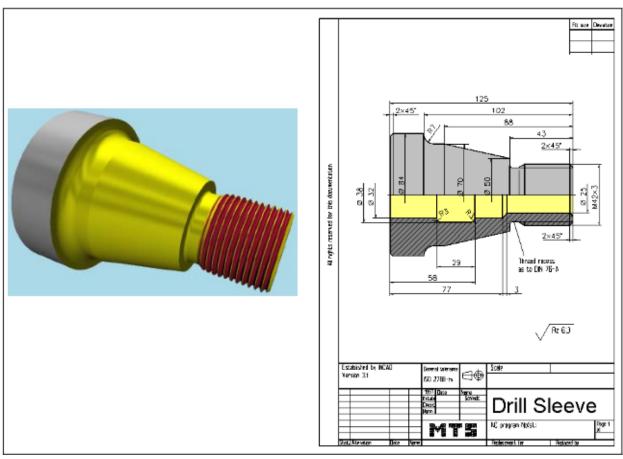

| Ethiopian TVET Program | STEP-GIZ | CT program for Remote Teaching<br>Title: Machining L-3 | July 2020 | Page 3 of 100 |
|------------------------|----------|--------------------------------------------------------|-----------|---------------|
|                        |          | Perform Advanced lathe CNC Operations                  |           |               |

## **CNC Programming**

To operate CNC machine tool, the first step is to understand the part drawing and produce a program manual script. The procedure for machining a part is as follows

- 1) Read drawing
- 2) Produce the program manual script
- 3) Input the program manual script by using the machine control panel
- 4) Manufacture a part
  - 1. Read drawing

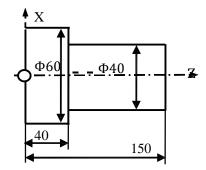

2. Produce the program manual script

N1 T0106 N2 M03 S460 N3 G00 X90Z20 N4 G00 X31Z3 N5 G01 Z-50 F100 N6 G00 X36 N7 Z3

3. Input the program manual script

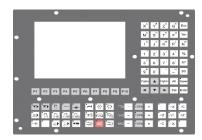

| Ethiopian TVET Program | STEP-GIZ | CT program for Remote Teaching<br>Title: Machining L-3 | July 2020 | Page 4 of 100 |
|------------------------|----------|--------------------------------------------------------|-----------|---------------|
| o o                    |          | Perform Advanced lathe CNC Operations                  |           |               |

4. Manufacture a part

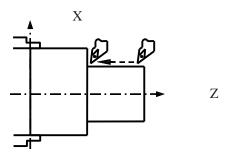

Figure 1.1 The workflow of operation of CNC machine tool

## Interpolation

Interpolation refers to an operation in which the machine tool moves along the workpiece parts. There are five methods of interpolation: linear, circular, helical, parabolic, and cubic. Most CNC machine can provide linear interpolation and circular interpolation. The other three methods of interpolation (helical, parabolic, and cubic interpolation) are usually used to manufacture the complex shapes, such as aerospace parts. In this manual, linear and circular interpolation are introduced.

## **Linear Interpolation**

There are two kinds of linear interpolation:

1) Tool movement along a straight line

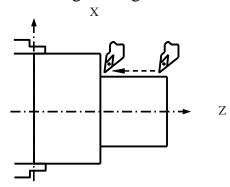

Figure 1.2 Linear Interpolation (1)

| Ethiopian TVET Program | STEP-GIZ | CT program for Remote Teaching<br>Title: Machining L-3 | July 2020 | Page 5 of 100 |
|------------------------|----------|--------------------------------------------------------|-----------|---------------|
|                        |          | Perform Advanced lathe CNC Operations                  |           |               |

## 2) Tool movement along the taper line

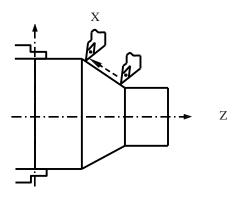

Figure 1.3 Linear Interpolation (2)

## **Circular Interpolation**

Figure 1.4 shows a tool movement along an arc.

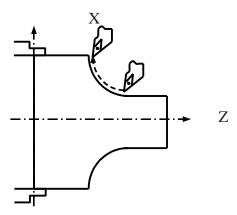

Figure 1.4 Circular Interpolation

## Note:

In this manual, it is assumed that tools are moved against workpieces.

| Ethiopian TVET Program | STEP-GIZ | CT program for Remote Teaching<br>Title: Machining L-3 | July 2020 | Page 6 of 100 |
|------------------------|----------|--------------------------------------------------------|-----------|---------------|
| o o                    |          | Perform Advanced lathe CNC Operations                  |           |               |

## **Thread Cutting**

There are several kinds of threads: cylindrical, taper or face threads. To cut threads on a workpiece, the tool is moved with spindle rotation synchronously.

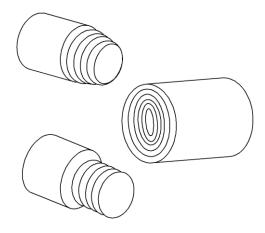

Figure 1.5 Thread Cutting

## **Feed Function**

- Feed refers to an operation in which the tool moves at a specified speed to cut a workpiece.
- Feedrate refers to a specified speed, and numeric is used to specified the feedrate.
- Feed function refers to an operation to control the feedrate.

| Ethiopian TVET Program | STEP-GIZ | CT program for Remote Teaching<br>Title: Machining L-3 | July 2020 | Page 7 of 100 |
|------------------------|----------|--------------------------------------------------------|-----------|---------------|
| o o                    |          | Perform Advanced lathe CNC Operations                  |           |               |

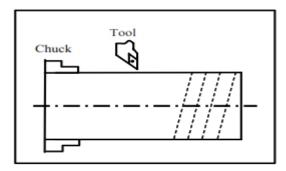

Figure 1.6 Feed Function

#### For example:

F2.0 //feed the tool 2mm, while the workpiece makes one turn

## **Coordinate System**

#### **Reference Point**

Reference point is a fixed position on CNC machine tool, which is determined by cams and measuring system. Generally, it is used when the tool is required to exchange or the coordinate system is required to set.

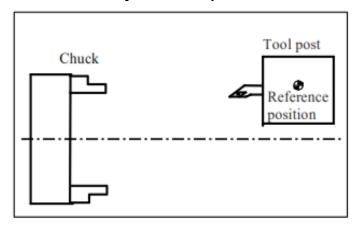

Figure 1.7 Reference Point

There are two ways to move to the reference point:

- Manual reference position return: The tool is moved to the reference point by operating the button on the machine control panel. It is only used when the machine is turned on.
- Automatic reference position return: It is used after the manual reference position return has been used. In this manual, this would be introduced.

| Ethiopian TVET Program | STEP-GIZ | CT program for Remote Teaching<br>Title: Machining L-3 | July 2020 | Page 8 of 100 |
|------------------------|----------|--------------------------------------------------------|-----------|---------------|
| o o                    |          | Perform Advanced lathe CNC Operations                  |           |               |

## **Machine Coordinate System**

The coordinate system is set on a CNC machine tool. Figure 1.8 is a machine coordinate system of turning machine, and shows the direction of axes:

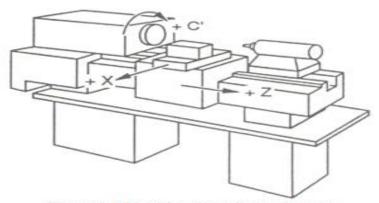

Figure 1.8 Machine Coordinate System

In general, three basic linear coordinate axes of motion are X, Y, Z. Moreover, X, Y, Z axis of rotation is named as A, B, C correspondently. Due to different types of turning machine, the axis direction can be decided by following the rule – "three finger rule" of the right hand.

| Ethiopian TVET Program | STEP-GIZ | CT program for Remote Teaching<br>Title: Machining L-3 | July 2020 | Page 9 of 100 |
|------------------------|----------|--------------------------------------------------------|-----------|---------------|
| o o                    |          | Perform Advanced lathe CNC Operations                  |           |               |

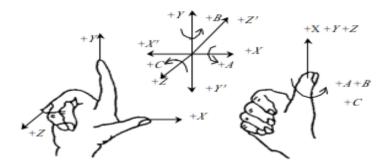

Figure 1.9 "three finger rule"

- The thumb points the X axis. X axis controls the cross motion of the cutting tool. "+X" means that the tool is away from the spindle centerline
- The index points the Y axis. Y axis is usually a virtual axis.
- The middle finger points the Z axis. Z axis controls the motion of the cutting tool. "+Z" means that the tool is away from the spindle.

## **Workpiece Coordinate System**

The coordinate system is set on a workpiece. The data in the NC program is from the workpiece coordinate system.

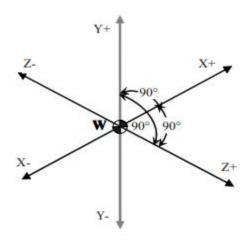

Figure 1.10 Workpiece Coordinate System

Example: Those four points can be defined on workpiece coordinate system:

| Ethiopian TVET Program | STEP-GIZ | CT program for Remote Teaching<br>Title: Machining L-3 | July 2020 | Page 10 of 100 |
|------------------------|----------|--------------------------------------------------------|-----------|----------------|
|                        |          | Perform Advanced lathe CNC Operations                  |           |                |

P1 corresponds to X25 Z-7.5 P2 corresponds to X40 Z-15

P3 corresponds to X40 Z-25

P4 corresponds to X60 Z-35

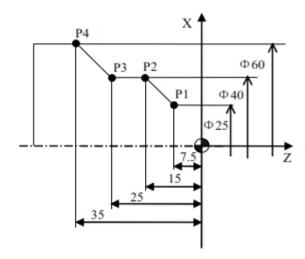

Figure 1.11 Example of defining points on workpiece coordinate system

## **Setting Two Coordinate Systems at the Same Position**

There are two methods used to define two coordinate systems at the same position.

1) The coordinate zero point is set at chuck face

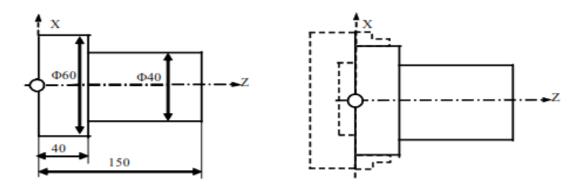

Figure 1.12 The coordinate zero point set at chuck face

| Ethiopian TVET Program | STEP-GIZ | CT program for Remote Teaching<br>Title: Machining L-3 | July 2020 | Page 11 of 100 |
|------------------------|----------|--------------------------------------------------------|-----------|----------------|
|                        |          | Perform Advanced lathe CNC Operations                  |           |                |

2) The coordinate zero point is set at the end face of workpiece

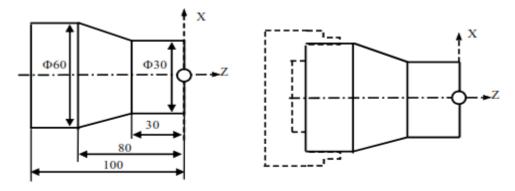

Figure 1.13 The coordinate zero point set at the end face of workpiece

#### **Absolute Commands**

The absolute dimension describes a point at "the distance from zero point of the coordinate system".

Example: These four point in absolute dimensions are the following:

P1 corresponds to X25 Z-7.5

P2 corresponds to X40 Z-15

P3 corresponds to X40 Z-25

P4 corresponds to X60 Z-35

| Ethiopian TVET Program | STEP-GIZ | CT program for Remote Teaching<br>Title: Machining L-3 | July 2020 | Page 12 of 100 |
|------------------------|----------|--------------------------------------------------------|-----------|----------------|
| <u> </u>               |          | Perform Advanced lathe CNC Operations                  |           |                |

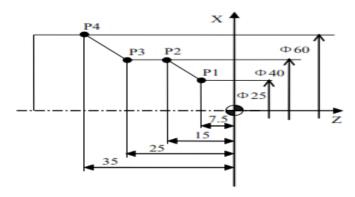

Figure 1.14 Absolute Dimension

#### **Incremental Commands**

The incremental dimension describes a distance from the previous tool position to the next tool position.

Example: These four point in incremental dimensions are the following:

| P1 | X25 Z- | //with reference to the |
|----|--------|-------------------------|
| P2 | X15 Z- | //with reference to P1  |
| P3 | Z-10   | //with reference to P2  |
| P4 | X20 Z- | //with reference to P3  |

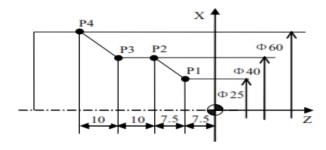

Figure 1.15 Incremental Dimension

## **Diameter/Radius Programming**

The coordinate dimension on X axis can be set in diameter or radius. It should be noted that diameter programming or radius programming should be applied independently on each machine.

Example: Describe the points by diameter programming.

A corresponds to X30 Z80

| Ethiopian TVET<br>Program | STEP-GIZ | CT program for Remote Teaching Title: Machining L-3 Perform Advanced lathe CNC Operations | July 2020 | Page 13 of 100 |
|---------------------------|----------|-------------------------------------------------------------------------------------------|-----------|----------------|
|                           |          | z erjorne izav ancea tante er e operations                                                |           |                |

B corresponds to X40 Z60

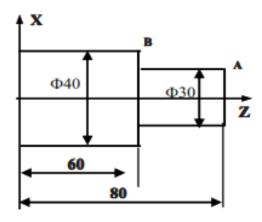

Figure 1.16 Diameter Programming

Example: Describe the points by radius programming.

A corresponds to X15 Z80

B corresponds to X20 Z60

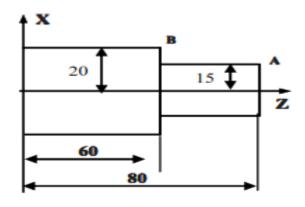

Figure 1.17 Radius Programming

## **Spindle Speed Function**

The cutting speed (v) refers to the speed of the tool with respect to the workpiece when the workpiece is cut. The unit of the cutting speed is m/min. As for the CNC, the cutting speed can be specified by the spindle speed (N) in min<sup>-1</sup>.

| Ethiopian TVET Program | STEP-GIZ | CT program for Remote Teaching<br>Title: Machining L-3 | July 2020 | Page 14 of 100 |
|------------------------|----------|--------------------------------------------------------|-----------|----------------|
|                        |          | Perform Advanced lathe CNC Operations                  |           |                |

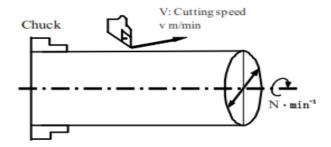

Figure 1.18 Cutting Speed and Spindle Speed

The formula to get the spindle speed is:  $N = \frac{1000 * v}{\pi D}$ 

N: the spindle speed

v: cutting speed

D: diameter value of the workpiece

Example: When the diameter of workpiece is 200mm, and the cutting speed is 300m/min,

then the spindle speed: 
$$N = \frac{1000 * v}{\pi D} = \frac{1000 * 300}{\pi * 200} \approx 478 r/m$$

The constant surface speed refers to the cutting speed even when the workpiece diameter is changed, and the CNC changes the spindle speed.

## **Tool Function**

#### **Tool Selection**

| Ethiopian TVET Program | STEP-GIZ | CT program for Remote Teaching<br>Title: Machining L-3 | July 2020 | Page 15 of 100 |
|------------------------|----------|--------------------------------------------------------|-----------|----------------|
|                        |          | Perform Advanced lathe CNC Operations                  |           |                |

It is necessary to select a suitable tool when drilling, tapping, boring or the like is performed. As it is shown in Figure 1.19, a number is assigned to each tool. Then this number is used in the program to specify that the corresponding tool is selected.

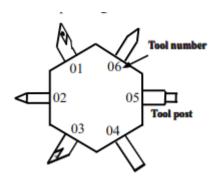

Figure 1.19 Tool Selection

#### **Tool Offset**

When writing a program, the operator just use the workpiece dimensions according to the dimensions in the part drawing. The tool nose radius center, the tool direction of the turning tool, and the tool length are not taken into account. However, when machining a workpiece, the tool path is affected by the tool geometry.

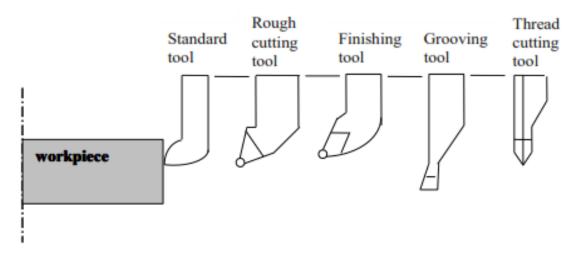

Figure 1.20 Tool Offset

Tool Length Compensation

There are two kind of ways to specify the value of tool length compensation.

Absolute value of tool length compensation (the distance between tool tip and machine reference point)

| Ethiopian TVET Program | STEP-GIZ | CT program for Remote Teaching<br>Title: Machining L-3 | July 2020 | Page 16 of 100 |
|------------------------|----------|--------------------------------------------------------|-----------|----------------|
| _                      |          | Perform Advanced lathe CNC Operations                  |           |                |

➤ Incremental value of tool length compensation (the distance between tool tip and the standard tool)

As it is shown in Figure 1.21, L1 is the tool length on X axis. L2 is the tool length on Z axis. It should be noted that the tool wear values on X axis or Z axis are also contained in the tool length compensation.

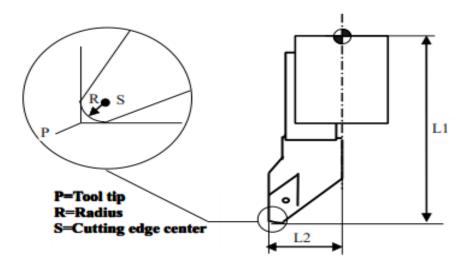

Figure 1.21 Tool Length Compensation

**Tool Radius Compensation** 

Figure 1.22 shows the imaginary tool nose as a start position when writing a program.

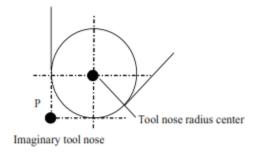

Figure 1.22 The imaginary tool nose

## **Miscellaneous Function**

| Ethiopian TVET Program STEP-GIZ | CT program for Remote Teaching Title: Machining L-3 Perform Advanced lathe CNC Operations | July 2020 | Page 17 of 100 |
|---------------------------------|-------------------------------------------------------------------------------------------|-----------|----------------|
|---------------------------------|-------------------------------------------------------------------------------------------|-----------|----------------|

Miscellaneous function refers to the operation to control the spindle, feed, and coolant. In general, it is specified by an M code.

When a move command and M code are specified in the same block, there are two ways to execute these commands:

- Pre-M function
   M command is executed before the completion of move
   command
- 2) Post-M function

M command is executed after the completion of move command.

The sequence of the execution depends on the specification of the machine tool builder.

## **Program Configuration Structure of an NC Program**

As it is shown in Figure 1.25, an NC program consists of a sequence of NC **blocks**. Each block is one of machining steps. **Commands** in each block are the instruction.

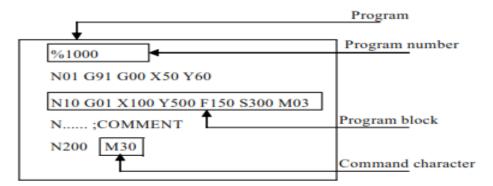

Figure 1.25 Structure of an NC Program

#### > Format of **program name**

The program name must be specified in the format OXXXX (X could be letters or numbers).

#### > Format of **program number**

The program number should be started with %XXXX or OXXXX (X could be numbers only).

#### > Format of **blocks**

A block starts with the program block number.

| Ethiopian TVET Program | STEP-GIZ | CT program for Remote Teaching<br>Title: Machining L-3 | July 2020 | Page 18 of 100 |
|------------------------|----------|--------------------------------------------------------|-----------|----------------|
|                        |          | Perform Advanced lathe CNC Operations                  |           |                |

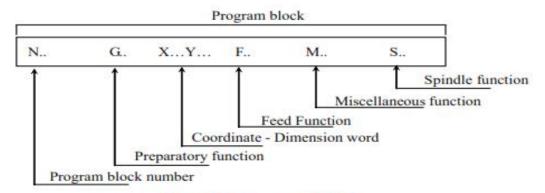

Figure 1.26 Structure of Block

#### > Format of end of program

The last block should contain M02 or M03 to indicate the end of program.

#### > Format of Comments

All information after the ";" is regarded as comments.

All information between "()" is regarded as comments.

### Main Program and Subprogram

There are two type of program: main program and subprogram. The CNC operates according to the main program. When a execution command of subprogram is at the execution line of the main program, the subprogram is called. When the execution of subprogram is finished, the system returns control to the main program.

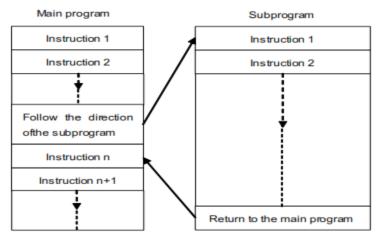

Figure 1.27 Main program and subprogram

#### Note:

Main program and its subprogram must be written in a same file with a different program

| Ethiopian TVET Program | STEP-GIZ | CT program for Remote Teaching<br>Title: Machining L-3 | July 2020 | Page 19 of 100 |
|------------------------|----------|--------------------------------------------------------|-----------|----------------|
|                        |          | Perform Advanced lathe CNC Operations                  |           |                |

codes.

## **Preparatory Function (G code)**

There are two types of G code: one-shot G code, and modal G code.

Table 2 1 Type of G code

| Туре            | Meaning                                                            |  |
|-----------------|--------------------------------------------------------------------|--|
| One-shot G code | The G code is only effective in the block in which it is specified |  |
| Modal G code    | The G code is effective until another G code is specified.         |  |

Example: G01 and G00 are modal G codes.

$$\begin{array}{c}
G00X_{-} \\
Z_{-} \\
X_{-}
\end{array}$$
 $G00$  is effective in this range
 $G01Z_{-}$ 

## **G** code List

The following table is the list of G code in HNC system.

| Ethiopian TVET Program | STEP-GIZ | CT program for Remote Teaching<br>Title: Machining L-3 | July 2020 | Page 20 of 100 |
|------------------------|----------|--------------------------------------------------------|-----------|----------------|
| o o                    |          | Perform Advanced lathe CNC Operations                  |           |                |

Table 2 2 G code list

| G code       | Group | Function                                         |
|--------------|-------|--------------------------------------------------|
| G00          |       | Positioning (Rapid traverse)                     |
| LG01         | 01    | Linear interpolation (Cutting feed)              |
| G02          | 01    | Circular interpolation CW                        |
| G03          |       | Circular interpolation CCW                       |
| G04          | 00    | Dwell                                            |
| G20          | 08    | Input in inch                                    |
| <b>L</b> G21 | US    | Input in mm                                      |
| G28          | 00    | Reference point return                           |
| G29          | 00    | Auto return from reference point                 |
| G32          | 01    | Thread cutting with constant lead                |
| G34          | 01    | Tapping                                          |
| ▲G36         | 17    | Diameter programming                             |
| G37          | 17    | Radius programming                               |
| L G40        |       | Tool nose radius compensation cancel             |
| G41          | 09    | Tool nose radius compensation on the left        |
| G42          |       | Tool nose radius compensation on the right       |
| G46          | 16    | Setting the limit of spindle speed               |
| ▲ G50        | 04    | Canceling the workpiece's origin movement        |
| G51          | 04    | Moving the origin of workpiece coordinate system |
| G53          | 00    | Selecting a machine coordinate system            |
| LG54         |       |                                                  |
| G55          |       |                                                  |
| G56          | 11    | Setting a workpiece coordinate system            |
| G57          |       |                                                  |
| G58          |       |                                                  |

| Ethiopian TVET Program | STEP-GIZ | CT program for Remote Teaching<br>Title: Machining L-3 | July 2020 | Page 21 of 100 |
|------------------------|----------|--------------------------------------------------------|-----------|----------------|
|                        |          | Perform Advanced lathe CNC Operations                  |           |                |

2. Preparatory Function

|       |      | 2. Preparatory Fu                              | inction |
|-------|------|------------------------------------------------|---------|
| G71   |      | Stock Removal in Turning                       | T       |
| G72   |      | Stock Removal in Facing                        |         |
| G73   |      | Pattern repeating                              |         |
| G74   |      | Front drilling cycle                           |         |
| G75   | 06   | Side drilling cycle                            |         |
| G76   |      | Multiple thread cutting cycle                  |         |
| G80   |      | Internal diameter Outer diameter cutting cycle |         |
| G81   |      | End face turning cycle                         |         |
| G82   |      | Thread cutting cycle                           |         |
| ▲ G90 | 4.00 | Absolute programming                           | 7       |
| G91   | 13   | Incremental programming                        |         |
| G92   | 00   | Setting a coordinate system                    | 7       |
| ▶ G94 |      | Feedrate per minute                            |         |
| G95   | 14   | Feedrate per revolution                        |         |
| G96   | 16   | Constant cutting speed                         | 7       |
| ▲ G97 | 16   | Constant cutting speed cancel                  |         |

## **Explanation:**

- 1) G codes in 00 group are one-shot G code, while the other groups are modal G code.
- 2) means that it is default setting.

| Ethiopian TVET Program                                                                                                    | STEP-GIZ | CT program for Remote Teaching<br>Title: Machining L-3 | July 2020 | Page 22 of 100 |
|----------------------------------------------------------------------------------------------------|----------|--------------------------------------------------------|-----------|----------------|
| , and the second second |          | Perform Advanced lathe CNC Operations                  |           |                |

## **Interpolation Functions**

This chapter would introduce:

- 1) Positioning Command (G00)
- 2) Linear Interpolation (G01)
- 3) Circular Interpolation (G02, G03)
- 4) Chamfering and Rounding (G01, G02, G03)
- 5) Thread Cutting with Constant Lead (G32)
- 6) Tapping (G34)

## **Positioning (G00)**

#### **Programming**

 $G00\; X(U) \ldots \, Z(W) \ldots$ 

#### **Explanation of the parameters**

X, Z Coordinate value of the end point in the absolute command

U, W Coordinate value of the end point in the incremental command

#### **Function**

The tool is moved at the highest possible speed (rapid traverse). If the rapid traverse movement is required to execute simultaneously on several axes, the rapid traverse speed is decided by the axis which takes the most time. The operator can use this function to position the tool rapidly, to travel around the workpiece, or to approach the tool change position.

#### Example

Move tool from P1 (45, 90) to P2 (10, 20) at the rapid traverse

| Ethiopian TVET Program | STEP-GIZ | CT program for Remote Teaching<br>Title: Machining L-3 | July 2020 | Page 23 of 100 |
|------------------------|----------|--------------------------------------------------------|-----------|----------------|
|                        |          | Perform Advanced lathe CNC Operations                  |           |                |

speed.

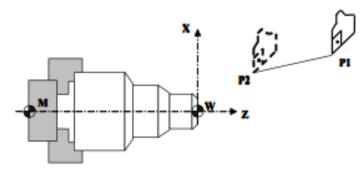

Figure 3.1 Positioning (Rapid Traverse)

Absolute programming:

G00 X10 Z20

Incremental programming:

G00 U30 W70

## **Linear Interpolation (G01)**

#### **Programming**

 $G01\;X(U)...\;Z(W)...\;F...$ 

#### **Explanation of the parameters**

- X, Z Coordinate value of the end point in the absolute command
- U, W Coordinate value of the end point in the incremental command
- F Feed rate. It is effective until a new value is specified.

#### **Function**

The tool is moved along the straight line at the specified feed rate.

| Ethiopian TVET Program                                                                                                    | STEP-GIZ | CT program for Remote Teaching<br>Title: Machining L-3 | July 2020 | Page 24 of 100 |
|----------------------------------------------------------------------------------------------------|----------|--------------------------------------------------------|-----------|----------------|
| , and the second second |          | Perform Advanced lathe CNC Operations                  |           |                |

## Example 1

Use G01 command to rough machining and finish machining the simple cylinder part.

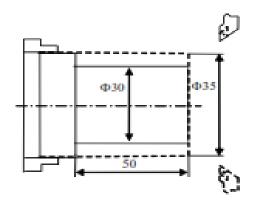

Figure 3.2 Linear Interpolation - Example 1

| Ethiopian TVET Program | STEP-GIZ | CT program for Remote Teaching<br>Title: Machining L-3 | July 2020 | Page 25 of 100 |
|------------------------|----------|--------------------------------------------------------|-----------|----------------|
| o o                    |          | Perform Advanced lathe CNC Operations                  |           |                |

| %3306 (Absolute command) | %3306 | (Incremental command) |  |
|--------------------------|-------|-----------------------|--|
|--------------------------|-------|-----------------------|--|

| N1 T0106      | N1 T0101      |
|---------------|---------------|
| N2 M03 S460   | N2 M03 S460   |
| N3 G00 X90Z20 | N3 G00 X90Z20 |
| N4 G00 X31Z3  | N4 G00 X31Z3  |

N5 G01 Z-50 F100 N5 G01 W-53 F100

N6 G00 X36 N6 G00 U5 N7 Z3 N7 W53 N8 X30 N8 U-6

N9 G01 Z-50 F80 N9 G01 Z-50 F80 N10 G00 X36 N10 G00 X36 N11 X90 Z20 N12 M05 N12 M05

#### Example 2

N13 M30

Use G01 command to rough machining and finish machining simple conical part.

N13 M30

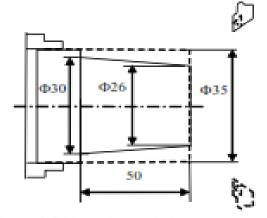

Figure 3.3 Linear Interpolation - Example 2

| Ethiopian TVET Program | STEP-GIZ | CT program for Remote Teaching<br>Title: Machining L-3 | July 2020 | Page 26 of 100 |
|------------------------|----------|--------------------------------------------------------|-----------|----------------|
| o o                    |          | Perform Advanced lathe CNC Operations                  |           |                |

%3307

N1 T0101

N2 M03 S460

N3 G00 X100Z40

N4 G00 X26.6 Z5

N5 G01 X31 Z-50 F100

N6 G00 X36

N7 X100 Z40

N8 T0202

N9 G00 X25.6 Z5

N10 G01 X30 Z-50 F80

N11 G00 X36

N12 X100 Z40

N13 M05

N14 M30

## Example 3

Use G01 command to rough machining and finish machining the part.

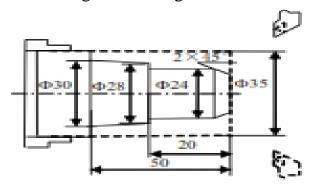

Figure 3.4 Linear Interpolation - Example 3

| Ethiopian TVET Program | STEP-GIZ | CT program for Remote Teaching<br>Title: Machining L-3 | July 2020 | Page 27 of 100 |
|------------------------|----------|--------------------------------------------------------|-----------|----------------|
| ŭ                      |          | Perform Advanced lathe CNC Operations                  |           |                |

%3308

N7 Z3

N1 T0101

N2 M03 S450

N3 G00 X100 Z40

N4 G00 X31 Z3 N15 X100 Z40

N5 G01 Z-50 F100 N16 T0202

N17 G00 X100Z40 N6 G00 X36

N18 G00 X14 Z3

N19 G01 X24 Z-2 F80

N8 X25

N20 Z-20

N9 G01 Z-20 F100 N21 X28

N10 G00 X36 N22 X30 Z-50

N11 Z3 N23 G00 X36

N12 X15 N24 X80 Z10

N13 G01 U14 W-7 F100 N24 M05

N14 G00 X36 N25 M30

## **Circulation Interpolation (G02, G03)**

#### Programming

$$\begin{bmatrix} G02 \\ G03 \end{bmatrix} X(U)_{-} Z(W)_{-} \begin{bmatrix} I_{-}K_{-} \\ R_{-} \end{bmatrix} F_{-}$$

#### **Explanation of the parameters**

G02 a circular path in clockwise direction (CW)

G03 a circular path in counterclockwise direction (CCW)

| Ethiopian TVET Program | STEP-GIZ | CT program for Remote Teaching<br>Title: Machining L-3 | July 2020 | Page 28 of 100 |
|------------------------|----------|--------------------------------------------------------|-----------|----------------|
| ŭ                      |          | Perform Advanced lathe CNC Operations                  |           |                |

- X, Z Coordinate values of the circle end point in absolute command
- U, W Coordinate values of the circle end point with reference to the circle starting point in incremental command.
- I, K Coordinate values of the circle center point with reference to the circle starting point in incremental command.
- R Circle radius. R is valid when I, K, R are all specified in this command.
- F Feed rate

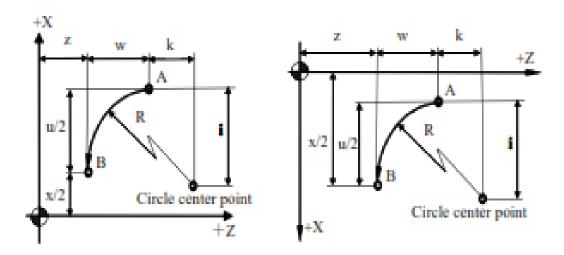

Figure 3.5 Description of G02/G03 parameter

G02 and G03 are defined when the working plane is specified. Figure 3.6 shows the direction of circular interpolation.

| Ethiopian TVET Program | STEP-GIZ | CT program for Remote Teaching<br>Title: Machining L-3 | July 2020 | Page 29 of 100 |
|------------------------|----------|--------------------------------------------------------|-----------|----------------|
|                        |          | Perform Advanced lathe CNC Operations                  |           |                |

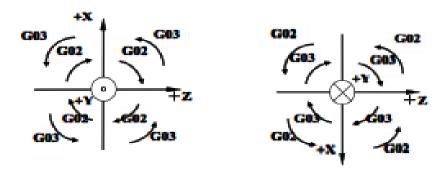

Figure 3.6 Direction of Circular Interpolation

#### **Function**

The tool is moved along a full circle or arcs.

**Example 1** Use the circular interpolation command to program.

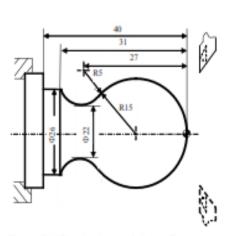

Figure 3.7 Circular Interpolation - Example 1

%3309

N1 T0101

N2 G00 X40 Z5

N3 M03 S400

N4 G00 X0

N5 G01 Z0 F60

N6 G03 U24 W-24 R15

N7 G02 X26 Z-31 R5

N8 G01 Z-40

N9 X40 Z5

N10 M30

#### Example 2

| Ethiopian TVET Program | STEP-GIZ | CT program for Remote Teaching<br>Title: Machining L-3 | July 2020 | Page 30 of 100 |
|------------------------|----------|--------------------------------------------------------|-----------|----------------|
|                        |          | Perform Advanced lathe CNC Operations                  |           |                |

## Use the circular interpolation command to program

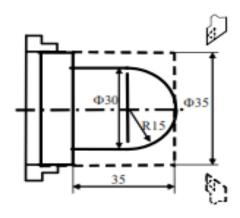

Figure 3.8 Circular Interpolation - Example 2

%3310 (Absolute programming) %3310 (Incremental programming)

N1 T0101 N1 T0101

N2 M03 S460 N2 M03 S460

N3 G00 X90Z20 N3 G00 X90Z20

N4 G00 X0 Z3 N4 G00 U-90 W-17

N5 G01 Z0 F100 N5 G01 W-3 F100

N6 G03 X30 Z-15 R15 N6 G03 U30 W-15 R15

N7 G01 Z-35 N7 G01 W-20

N8 X36 N8 X36

N9 G00 X90 Z20 N9 G00 X90 Z20

N10 M05 N10 M05

N11 M30 N11 M30

| Ethiopian TVET Program | STEP-GIZ | CT program for Remote Teaching<br>Title: Machining L-3 | July 2020 | Page 31 of 100 |
|------------------------|----------|--------------------------------------------------------|-----------|----------------|
| ŭ                      |          | Perform Advanced lathe CNC Operations                  |           |                |

#### Example 3

Use the circular interpolation command to program.

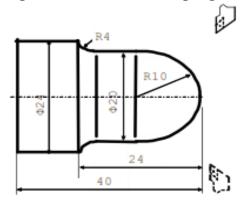

Figure 3.9 Circular Interpolation - Example 3

%3311

N1 T0101

N2 M03 S460

N3 G00 X100 Z40

N4 G00 X0 Z3

N5 G01 Z0 F100

N6 G03 X20 Z-10 R10

N7 G01 Z-20

N8 G02 X24 Z-24 R4

N9 G01 Z-40

N10 G00 X30

N11 X100 Z40

N12 M05

N13 M30

| Ethiopian TVET Program | STEP-GIZ | CT program for Remote Teaching<br>Title: Machining L-3 | July 2020 | Page 32 of 100 |
|------------------------|----------|--------------------------------------------------------|-----------|----------------|
| ŭ                      |          | Perform Advanced lathe CNC Operations                  |           |                |

#### Example 4

Use the circular interpolation command to program

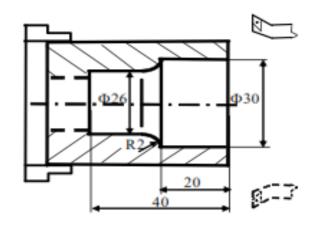

Figure 3.10 Circular Interpolation - Example 4

%3312

N1 T0101

N2 M03 S460

N3 G00 X80 Z10

N4 G00 X30 Z3

N5 G01 Z-20 F100

N6 G02 X26 Z-22 R2

N7 G01 Z-40

N8 G00 X24

N9 Z3

N10 X80 Z10

N11 M05

N12 M30

| Ethiopian TVET Program | STEP-GIZ | CT program for Remote Teaching<br>Title: Machining L-3 | July 2020 | Page 33 of 100 |
|------------------------|----------|--------------------------------------------------------|-----------|----------------|
| ŭ                      |          | Perform Advanced lathe CNC Operations                  |           |                |

## Chamfering and Rounding (G01, G02, G03)

**Note:** These commands can not be used in thread cutting.

## Chamfering (G01)

**Programming** 

 $G01 X(U)_Z(W)_C$ 

#### **Explanation of the parameters**

X, Z Coordinate values of the intersection (point G) in absolute command

U, W Coordinate values of the intersection (point G) in incremental command

C Width of chamfer in original direction of movement (c)

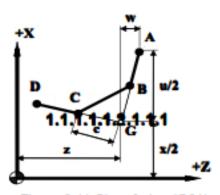

Figure 3.11 Chamfering (G01)

#### **Function**

A chamfer can be inserted between two blocks which intersect at a right angle (point  $A \rightarrow B \rightarrow C$ ).

Note: The length of GA should be more than the length of GB

| Ethiopian TVET Program | STEP-GIZ | CT program for Remote Teaching<br>Title: Machining L-3 | July 2020 | Page 34 of 100 |
|------------------------|----------|--------------------------------------------------------|-----------|----------------|
| o o                    |          | Perform Advanced lathe CNC Operations                  |           |                |

## Rounding (G01)

#### **Programming**

 $G01 X(U)_Z(W)_R_$ 

#### **Explanation of the parameters**

X, Z Coordinate values of the intersection (point G) in absolute command U, W Coordinate values of the intersection (pint G) in incremental command

R Radius of the rounding (r)

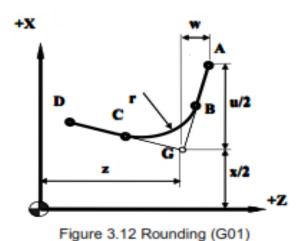

**Function** 

A corner can be inserted between two blocks which intersect at a right angle (point  $A \rightarrow B \rightarrow C$ ).

**Note:** The length of GA should be more than the length of GB

| Ethiopian TVET Program | STEP-GIZ | CT program for Remote Teaching<br>Title: Machining L-3 | July 2020 | Page 35 of 100 |
|------------------------|----------|--------------------------------------------------------|-----------|----------------|
|                        |          | Perform Advanced lathe CNC Operations                  |           |                |

## Example

Use the chamfering and rounding command (G01):

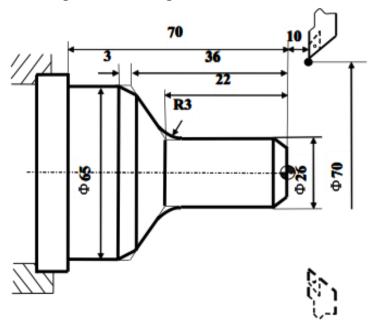

Figure 3.13 Chamfering and Rounding (G01) - Example

| Ethiopian TVET Program | STEP-GIZ | CT program for Remote Teaching<br>Title: Machining L-3 | July 2020 | Page 36 of 100 |
|------------------------|----------|--------------------------------------------------------|-----------|----------------|
|                        |          | Perform Advanced lathe CNC Operations                  |           |                |

N1 M03 S460

N2 G00 U-70 W-10

N3 G01 U26 C3 F100

N4 W-22 R3

N5 U39 W-14 C3

N6 W-34

N7 G00 U5 W80

N8 M30

## Chamfering (G02, G03)

## Programming

$$\begin{cases}
G02 \\
G03
\end{cases} X(U)_Z(W)_R = RL = _$$

## **Explanation of the parameters**

- X, Z Coordinate values of the intersection (point G) in absolute command
- U, W Coordinate values of the intersection (point G) with reference to the circle starting point (point A) in incremental command
- R Circle Radius (r)
- RL= Width of chamfer in original direction of movement (RL)

| Ethiopian TVET Program | STEP-GIZ | CT program for Remote Teaching<br>Title: Machining L-3 | July 2020 | Page 37 of 100 |
|------------------------|----------|--------------------------------------------------------|-----------|----------------|
|                        |          | Perform Advanced lathe CNC Operations                  |           |                |

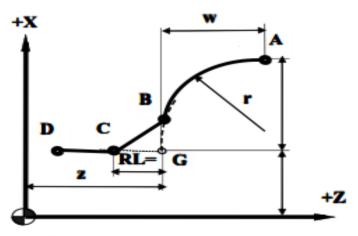

Figure 3.14 Chamfering (G02/G03)

#### **Function**

A chamfer can be inserted between two blocks which intersect at a right angle (point  $A \rightarrow B \rightarrow C$ ).

**Note:** RL must be capitalized letters.

## Rounding (G02, G03)

## **Programming**

$$\begin{cases}
G02 \\
G03
\end{cases} X(U)_Z(W)_R = RC =$$

## **Explanation of the parameters**

- X, Z Coordinate values of the intersection (point G) in absolute command
- U, W Coordinate values of the intersection (point G) with reference to the circle starting point (point A) in incremental command
- R Circle radius (r)
- RC Radius of rounding (rc)

| Ethiopian TVET Program | STEP-GIZ | CT program for Remote Teaching<br>Title: Machining L-3 | July 2020 | Page 38 of 100 |
|------------------------|----------|--------------------------------------------------------|-----------|----------------|
|                        |          | Perform Advanced lathe CNC Operations                  |           |                |

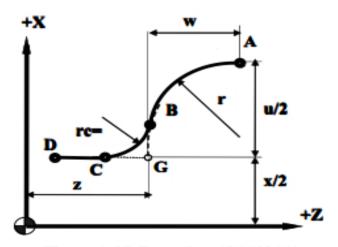

Figure 3.15 Rounding (G02/G03)

## **Function**

A corner can be inserted between two blocks which intersect at a right angle (point  $A \rightarrow B \rightarrow C$ ).

**Note:** RC must be capitalized letters.

## Example

Use the chamfering and rounding command (G02/G03):

| Ethiopian TVET Program | STEP-GIZ | CT program for Remote Teaching<br>Title: Machining L-3 | July 2020 | Page 39 of 100 |
|------------------------|----------|--------------------------------------------------------|-----------|----------------|
| o o                    |          | Perform Advanced lathe CNC Operations                  |           |                |

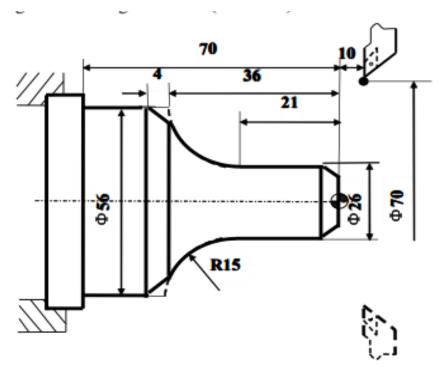

Figure 3.16 Chamfering and Rounding (G02/G03) - Example

N1 T0101

N2 G00 X70 Z10 M03 S460

N3 G00 X0 Z4

N4 G01 W-4 F100

N5 X26 C3

N6 Z-21

N7 G02 U30 W-15 R15 RL=4

N8 G01 Z-70

N9 G00 U10

N10 X70 Z10

N11 M30

| Ethiopian TVET Program | STEP-GIZ | CT program for Remote Teaching<br>Title: Machining L-3 | July 2020 | Page 40 of 100 |
|------------------------|----------|--------------------------------------------------------|-----------|----------------|
|                        |          | Perform Advanced lathe CNC Operations                  |           |                |

## **Thread Cutting with Constant Lead (G32)**

## **Programming**

G32 X(U)\_Z(W)\_R\_E\_P\_F\_\_\_

### **Explanation of the parameters**

- X, Z Coordinate values of end point in absolute command
- U, W Coordinate values of end point with reference to the starting point in incremental command
- R, E Coordinate value of retraction amount with reference to the end point in incremental command. In general, R is set as two times value of thread lead, and E is set as the thread height.
- P Start point offset. It is used for multiple threads.
- F Thread lead per revolution

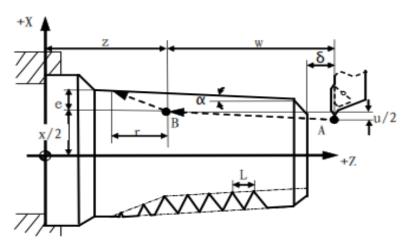

Figure 3.17 Thread Cutting with Constant Lead

| Ethiopian TVET Program | STEP-GIZ | CT program for Remote Teaching<br>Title: Machining L-3 | July 2020 | Page 41 of 100 |
|------------------------|----------|--------------------------------------------------------|-----------|----------------|
| o o                    |          | Perform Advanced lathe CNC Operations                  |           |                |

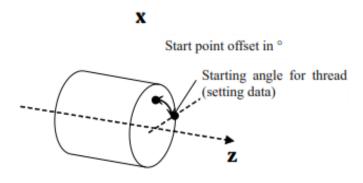

Figure 3.18 Start point Offset

#### **Function**

Cylindrical thread, taper thread and face thread can be machined with G32.

#### Note:

- 1) The spindle speed should remain constant during rough cutting and finish cutting.
- 2) The feed hold function is ineffective during the thread cutting. Even though the "feed hold" button is pressed, it is effective until the thread cutting is done.
- 3) It is not recommended to use the constant surface speed control during the thread cutting.
- 4) Allowant amount must be specified to avoid the error.

## **Example**

Given that F=1.5mm,  $\delta = 1.5$ mm,  $\delta' = 1$ mm, cutting for four times and each cutting depth is separately: 0.8mm, 0.6 mm, 0.4mm, 0.16mm. It is diameter programming.

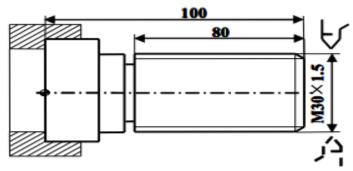

Figure 3.19 Thread Cutting - Example

| Ethiopian TVET Program | STEP-GIZ | CT program for Remote Teaching<br>Title: Machining L-3 | July 2020 | Page 42 of 100 |
|------------------------|----------|--------------------------------------------------------|-----------|----------------|
| o o                    |          | Perform Advanced lathe CNC Operations                  |           |                |

N1 T0101

N2 G00 X50 Z120 N12 X28.2

N3 M03 S300 N13 G32 Z19 F1.5

N4 G00 X29.2 Z101.5 N14 G00 X40

N5 G32 Z19 F1.5 N15 Z101.5

N6 G00 X40 N16 U-11.96

N7 Z101.5 N17 G32 W-82.5 F1.5

N8 X28.6 N18 G00 X40 N9 G32 Z19 F1.5 N19 X50 Z120

N10 G00 X40 N20 M05 N11 Z101.5 N21 M30

## Tapping (G34)

## **Programming**

G34 K\_F\_P\_

### **Explanation of the parameters**

- K The distance from the starting point to the bottom of the hole
- F Thread lead
- P Dwell time at the bottom of a hole

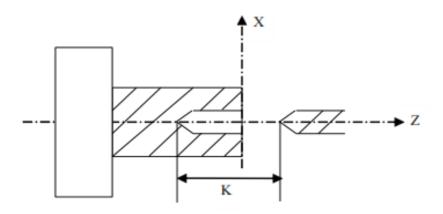

Figure 3.20 Rigid Tapping

#### **Function**

| Ethiopian TVET Program | STEP-GIZ | CT program for Remote Teaching<br>Title: Machining L-3 | July 2020 | Page 43 of 100 |
|------------------------|----------|--------------------------------------------------------|-----------|----------------|
|                        |          | Perform Advanced lathe CNC Operations                  |           |                |

With this command, the operator can rigid tap a thread.

In general, there is overshoot of the tap at the bottom of the thread during the spindle-braking portion of the tapping cycle. It can be set by PMC parameters (Table 3-1) to eliminate the overshoot errors.

## **Feed Function**

There are two kinds of feed functions:

Rapid Traverse

The tool is moved at the rapid traverse speed set in CNC.

2. Cutting Feed

The tool is moved at the programmed cutting feed rate.

## Rapid Traverse (G00)

Positioning command (G00) is to move the tool at the rapid traverse speed (the highest possible speed).

This rapid traverse speed can be controlled by the machine control panel. For more detailed information, please refer to turning operation manual.

## Cutting Feed (G94, G95)

## **Programming**

G94 [F ]

G95 [F\_]

## **Explanation of the parameters**

G94 feed rate per minute.

On linear axis, the unit of feed rate is mm/min, or in/min. On rational axis, the unit of feed rate is degree/min.

G95 feed rate per revolution

The unit of feed rate is mm/rev, or in/rev.

#### Note:

- 1) G94 is the default setting
- 2) G95 is only used when there is spindle encoder.

| Ethiopian TVET Program | STEP-GIZ | CT program for Remote Teaching<br>Title: Machining L-3 | July 2020 | Page 44 of 100 |
|------------------------|----------|--------------------------------------------------------|-----------|----------------|
|                        |          | Perform Advanced lathe CNC Operations                  |           |                |

#### **Function**

The feed rate can be set by G94 or G95.

## **Dwell (G04)**

### **Programming**

G04 P

#### **Explanation of the parameters**

P dwell time (specified in seconds)

#### **Function**

It can be used to interrupt machining to get the smooth surface. It can be used to control the groove cutting, drilling, and turning path.

## **Coordinate System**

This chapter would introduce:

- 1) Reference Position Return (G28)
- 2) Auto Return from Reference Position (G29)
- 3) Setting a Workpiece Coordinate System (G92)
- 4) Selecting a Machine Coordinate System (G53)
- 5) Selecting a Workpiece Coordinate System (G54~G59)
- 6) Origin of a Workpiece Coordinate System (G51, G50)
- 7) Absolute and Incremental Programming (G90, G91)
- 8) Diameter and Radius Programming (G36, G37)
- 9) Inch/Metric Conversion (G20, G21)

| Ethiopian TVET Program | STEP-GIZ | CT program for Remote Teaching<br>Title: Machining L-3 | July 2020 | Page 45 of 100 |
|------------------------|----------|--------------------------------------------------------|-----------|----------------|
| o o                    |          | Perform Advanced lathe CNC Operations                  |           |                |

## **Reference Position Return (G28)**

### **Programming**

G28 X(U)\_ Z(W)\_

## **Explanation of the parameters**

X, Z Coordinate values of the intermediate point in absolute command U,W Coordinate values of the intermediate point with reference to the starting point in incremental command

#### **Function**

The tool is moved to the intermediate point rapidly, and then returned to the reference point.

| Ethiopian TVET Program | STEP-GIZ | CT program for Remote Teaching<br>Title: Machining L-3 | July 2020 | Page 46 of 100 |
|------------------------|----------|--------------------------------------------------------|-----------|----------------|
| o o                    |          | Perform Advanced lathe CNC Operations                  |           |                |

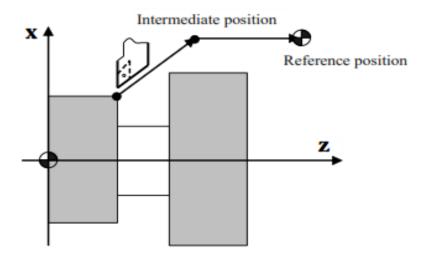

Figure 5.1 Reference Position Return

### Note:

- 1) In general, G28 is used to change tools or cancel the mechanical error. Tool radius compensation and tool length compensation should be cancelled when G28 is executed.
- 2) G28 can not only make the tool move to the reference point, but also can save the intermediate position to be used in G29.
- 3) When the power is on and manual reference position return is not available, G28 is same as the manual reference position return. The direction of this reference position return (G28) is set by the axis parameter reference approach direction.
- 4) G28 is one-shot G code.

## **Auto Return from Reference Position (G29)**

## **Programming**

 $G29 X(U)_Z(W)_$ 

## **Explanation of the parameters**

X, Z Coordinate value of the end point in absolute command

U, W Coordinate value of the end point in incremental command

#### **Function**

The tool is moved rapidly from the intermediate point defined in G28 to the end point. Thus, G29 is generally used after G28 is defined.

#### Note:

G29 is one-shot G code.

| Ethiopian TVET Program | STEP-GIZ | CT program for Remote Teaching<br>Title: Machining L-3 | July 2020 | Page 47 of 100 |
|------------------------|----------|--------------------------------------------------------|-----------|----------------|
|                        |          | Perform Advanced lathe CNC Operations                  |           |                |

## **Example**

Use G28, G29 command to program the track shown in. It moves from the starting point A to the intermediate point B, and then returns to the reference point R. At last, it moves from the reference point R to the end point C through the intermediate point B.

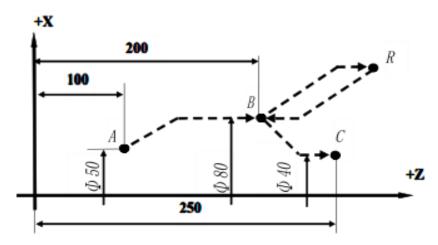

Figure 5.2 Reference Position - Example

%3317

N1 T0101

N2 G00 X50 Z100

N3 G28 X80 Z200

N4 G29 X40 Z250

N5 G00 X50Z100

N6 M30

## Setting a Workpiece Coordinate System (G92)

## **Programming**

G92 X\_ Z\_

## **Explanation of the parameters**

X, Z Coordinate values of the tool position in the workpiece coordinate system.

#### **Functions**

G92 can set a workpiece coordinate system based on the current tool position (X\_ Z\_).

## Example

| Ethiopian TVET Program | STEP-GIZ | CT program for Remote Teaching<br>Title: Machining L-3 | July 2020 | Page 48 of 100 |
|------------------------|----------|--------------------------------------------------------|-----------|----------------|
|                        |          | Perform Advanced lathe CNC Operations                  |           |                |

Use G92 to set a workpiece coordinate system.

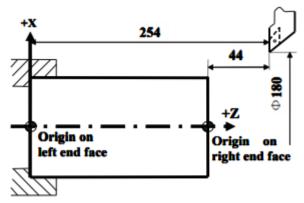

Figure 5.3 Setting a Coordinate System - Example

If the origin is set on the left end face, G92 X180 Z254 If the origin is set on the right end face G92 X180 Z44

## Selecting a Machine Coordinate System (G53)

**Programming** 

G53 X\_Z\_

## **Explanation of the parameters**

X, Z Absolute coordinate values of a point in the machine coordinate system.

#### **Function**

A machine coordinate system is selected, and the tool moves to the position at the rapid traverse speed.

#### Note:

- 1) Absolute values must be specified in G53. The incremental values would be ignored by G53.
- 2) G53 is one-shot G code.

## Selecting a Workpiece Coordinate System (G54~G59)

| Ethiopian TVET Program | STEP-GIZ | CT program for Remote Teaching<br>Title: Machining L-3 | July 2020 | Page 49 of 100 |
|------------------------|----------|--------------------------------------------------------|-----------|----------------|
| o o                    |          | Perform Advanced lathe CNC Operations                  |           |                |

#### **Programming**

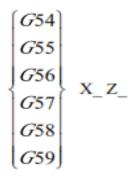

## **Explanation of the parameters**

X, Z Coordinate values of the point in absolute command

#### **Function**

There are six workpiece coordinate system to be selected. If one coordinate system is selected, the tool is moved to a specified point.

#### Note:

- 1) The workpiece coordinate system must be set before these commands (G54~G59) are used. The workpiece coordinate system can be set by using the MDI panel. For detailed information, please refer to the turning operation manual.
- 2) Reference position must be returned before these commands (G54~G59) are executed.
- 3) G54 is the default setting.

## **Example**

Select one of workpiece coordinate system, and the tool path is Current point $\rightarrow A \rightarrow B$ .

| Ethiopian TVET Program | STEP-GIZ | CT program for Remote Teaching<br>Title: Machining L-3 | July 2020 | Page 50 of 100 |
|------------------------|----------|--------------------------------------------------------|-----------|----------------|
| o o                    |          | Perform Advanced lathe CNC Operations                  |           |                |

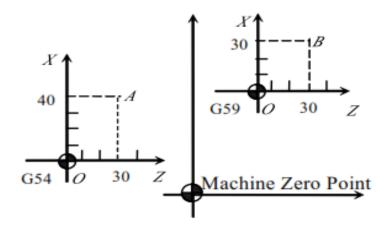

Figure 5.4 Workpiece Coordinate System - Example

N01 G54 G00 G90 X40 Z30

N02 G59

N03 G00 X30 Z30

N04 M30

## Origin of a Workpiece Coordinate System (G51, G50)

## **Programming**

| Ethiopian TVET Program                                                                                                    | STEP-GIZ | CT program for Remote Teaching<br>Title: Machining L-3 | July 2020 | Page 51 of 100 |
|----------------------------------------------------------------------------------------------------|----------|--------------------------------------------------------|-----------|----------------|
| , and the second second |          | Perform Advanced lathe CNC Operations                  |           |                |

G51U\_W\_G50

### **Explanation of the parameters**

G51 can move the origin of workpiece coordinate system.

U, W Coordinate values of the position in incremental command G50 can cancel the movement.

#### **Function**

The origin of workpiece coordinate system can be moved.

#### Note:

- 1) G51 is only effective when T command or G54~G59 is defined in the program.
- 2) G50 is only effective when T command or G54~G59 is defined in the program.

## Example

%1234

G51 U30 W10

M98 P1111 L4

G50

T0101

G01 X30 Z14

M30

%1111

T0101

G01 X32 Z25

G01 X34.444 Z99.123

M99

## Absolute and Incremental Programming (G90, G91)

| Ethiopian TVET Program | STEP-GIZ | CT program for Remote Teaching<br>Title: Machining L-3 | July 2020 | Page 52 of 100 |
|------------------------|----------|--------------------------------------------------------|-----------|----------------|
| _                      |          | Perform Advanced lathe CNC Operations                  |           |                |

## **Programming** G90

X\_Z\_G91 U\_W\_

## **Explanation of the parameters**

G90 Absolute programming

X, Z Coordinate values on X axis and Z axis in the coordinate system G91 Incremental programming

U, W Coordinate values with reference to the previous position in the coordinate system

### **Function**

The tool is moved to the specified position.

#### **Example**

Move the tool from point 1 to point 2 through point 3, and then return to the current point.

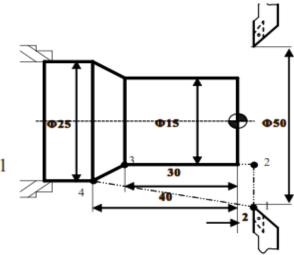

Figure 5.5 Absolute and Incremental Programming - Example

| %0001             | %0001            | %0001          |
|-------------------|------------------|----------------|
| N 1 T0101         | N 1 M03 S460     | N 1 T0101      |
| N 2 M03 S460      | N 2 G91 G01 X-35 | N 2 M03 S460   |
| N3 G90 G00 X50 Z2 | N 3 Z-32         | N 3 G00 X50 Z2 |
| N4 G01 X15        | N 4 X10 Z-10     | N 4 G01 X15    |
| N 5 Z-30          | N 5 X25 Z42      | N 5 Z-30       |
| N 6 X25 Z-40      | N 6 M30          | N 6 U10 Z-40   |
| N 7 X50 Z2        |                  | N 7 X50 W42    |
| N 8 M30           |                  | N 8 M30        |

| Ethiopian TVET Program                                                                                                    | STEP-GIZ | CT program for Remote Teaching<br>Title: Machining L-3 | July 2020 | Page 53 of 100 |
|----------------------------------------------------------------------------------------------------|----------|--------------------------------------------------------|-----------|----------------|
| , and the second second |          | Perform Advanced lathe CNC Operations                  |           |                |

## Diameter and Radius Programming (G36, G37)

## **Programming**

G36

G37

### **Explanation of the parameters**

G36 Diameter programming

G37 Radius programming

#### **Function**

The coordinate value on X axis is specified in two ways: diameter or radius. It allows to program the dimension straight from the drawing without conversion.

#### Note:

- 1) In all the examples of this book, we always use diameter programming if the radius programming is not specified.
- 2) If the machine parameter is set to diameter programming, then diameter programming is the default setting. However, G36 and G37 can be used to exchange. The system shows the diameter value.
- 3) If the system parameter is set to radius programming, then radius programming is the default setting. However, G36 and G37 can be used to exchange. The system shows the radius value.

## **Example**

Use Diameter programming and Radius programming for the same path

| Ethiopian TVET Program | STEP-GIZ | CT program for Remote Teaching<br>Title: Machining L-3 | July 2020 | Page 54 of 100 |
|------------------------|----------|--------------------------------------------------------|-----------|----------------|
| o o                    |          | Perform Advanced lathe CNC Operations                  |           |                |

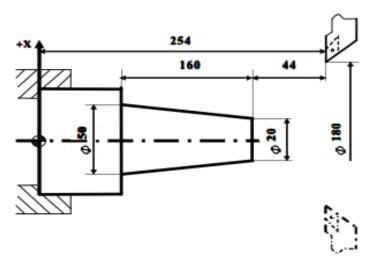

Figure 5.6 Diameter and Radius Programming - Example

| Diameter Programming | Radius Programming  | Compound Programming |
|----------------------|---------------------|----------------------|
| %3304                | %3314               | %3314                |
| N1 G92 X180 Z254     | N1 G37 M03 S460     | N1 T0101             |
| N2 M03 S460          | N2 G54 G00 X90 Z254 | N2 M03 S460          |
| N3 G01 X20 W-44      | N3 G01 X10 W-44     | N3 G37G00 X90 Z254   |
| N4 U30 Z50           | N4 U15 Z50          | N4 G01 X10 W-44      |
| N5 G00 X180 Z254     | N5 G00 X90 Z254     | N5 G36 U30 Z50       |
| N6 M30               | N6 M30              | N6 G00 X180 Z254     |
|                      |                     | N7 M30               |

## Inch/Metric Conversion (G20, G21)

## **Programming**

G20

G21

## **Explanation of the parameters**

G20: Inch input G21: Metric input

The units of linear axis and circular axis are shown in the following table

| Ethiopian TVET Program | STEP-GIZ | CT program for Remote Teaching<br>Title: Machining L-3 | July 2020 | Page 55 of 100 |
|------------------------|----------|--------------------------------------------------------|-----------|----------------|
|                        |          | Perform Advanced lathe CNC Operations                  |           |                |

Table 5 1. Unit of Linear axis and Circular axis

|                     | Linear axis | Circular axis |
|---------------------|-------------|---------------|
| Inch system (G20)   | Inch        | Degree        |
| Metric system (G21) | Mm          | Degree        |

#### **Function**

Depending on the part drawing, the workpiece geometries can be programmed in metric measures or inches.

## **Spindle Speed Function**

Spindle function controls the spindle speed (S), the unit of spindle speed is r/min. Spindle speed is the cutting speed when it is at the constant speed, the unit of speed is m/min.

S is modal G code command; it is only available when the spindle is adjustable. Spindle speed programmed by S code can be adjusted by overrides on the machine control panel.

This chapter would introduce

- 1) Limit of spindle speed (G46)
- 2) Constant surface cutting control (G96, G97).

## 1 Limit of Spindle Speed (G46)

## **Programming**

G46 X\_ P\_

## **Explanation of the parameters**

- X The minimum speed of the spindle when using constant surface speed (r/min
- P The maximum speed of the spindle when using constant surface speed (r/min

| Ethiopian TVET Program | STEP-GIZ | CT program for Remote Teaching<br>Title: Machining L-3 | July 2020 | Page 56 of 100 |
|------------------------|----------|--------------------------------------------------------|-----------|----------------|
|                        |          | Perform Advanced lathe CNC Operations                  |           |                |

#### **Function**

G46 command can set the minimum of spindle speed, and the maximum of spindle speed.

#### **Note:**

It can only used with G96 (constant surface speed control command).

## 2 Constant Surface Speed Control (G96, G97)

### **Programming**

G96 S G97 S

### **Explanation of the parameters**

G96 activate the constant surface speed

S surface speed (m/min)

G97 deactivate the constant surface speed

S spindle speed (r/min)

#### **Function**

G96 and G97 commands are to control the constant surface speed.

#### Note:

- 1) The spindle speed must be controlled automatically when the constant surface cutting command is executed.
- 2) The maximum of spindle speed can be set by the axis parameter.

## Example

Use the constant surface control command

| Ethiopian TVET Program | STEP-GIZ | CT program for Remote Teaching<br>Title: Machining L-3 | July 2020 | Page 57 of 100 |
|------------------------|----------|--------------------------------------------------------|-----------|----------------|
| o o                    |          | Perform Advanced lathe CNC Operations                  |           |                |

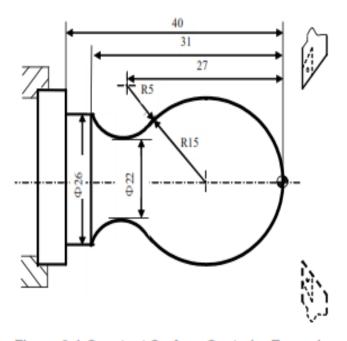

Figure 6.1 Constant Surface Control – Example

N1 T0101

N2 G00 X40 Z5

N3 M03 S460

N4 G96 S80

N5 G46 X400 P900

N5 G00 X0

N6 G01 Z0 F60

N7 G03 U24 W-24 R15

N8 G02 X26 Z-31 R5

N9 G01 Z-40

N10 X40 Z5

N11 G97 S300

N12 M30

## **Tool Function**

This chapter would introduce:

- 1) Too selection and Tool offset (T code)
- 2) Tool radius compensation (G40, G41, G42)

## 1 Tool Selection and Tool Offset (T code)

## **Programming**

| Ethiopian TVET Program | STEP-GIZ | CT program for Remote Teaching<br>Title: Machining L-3 | July 2020 | Page 58 of 100 |
|------------------------|----------|--------------------------------------------------------|-----------|----------------|
|                        |          | Perform Advanced lathe CNC Operations                  |           |                |

### **Explanation of the parameters**

XX Tool number (two digits). The number of tool depends on manufacture's configuration.

XX Tool offset number (two digits). It corresponds to the specific compensation value.

#### **Functions**

To select the desired tool, T command makes the turret turn, selects a cutter, and calls the compensation value.

#### Note:

- 1) T command is only effective when it is used with tool move command, such as G00
- 2) When T command and tool move command are in the same program block, T command is executed at first.
- 3) The same tool can have different compensation values. For example, T0101, T0102, T0103 are possible.
- 4) Different tool can have same compensation values. For example, T0101, T0201, and T0301 are possible.

| Ethiopian TVET Program | STEP-GIZ | CT program for Remote Teaching<br>Title: Machining L-3 | July 2020 | Page 59 of 100 |
|------------------------|----------|--------------------------------------------------------|-----------|----------------|
| o o                    |          | Perform Advanced lathe CNC Operations                  |           |                |

#### Example

%0012

N01 T0101

N02 M03 S460

N03 G00 X45 Z0

N04 G01 X10 F100

N05 G00 X80 Z30

N06 T0202

N07 G00 X40 Z5

N08 G01 Z-20 F100

N09 G00 X80 Z30

N10 M30

## 2 Tool Radius Compensation (G40, G41, G42)

#### **Programming**

### **Explanation of the parameters**

- G40 Deactivate tool radius compensation
- G41 Activate tool radius compensation, tool operates in machining operation to the left of the contour.
- G42 Activate tool radius compensation, tool operates in machining operation to the right of the contour.

| Ethiopian TVET Program | STEP-GIZ | CT program for Remote Teaching<br>Title: Machining L-3 | July 2020 | Page 60 of 100 |
|------------------------|----------|--------------------------------------------------------|-----------|----------------|
|                        |          | Perform Advanced lathe CNC Operations                  |           |                |

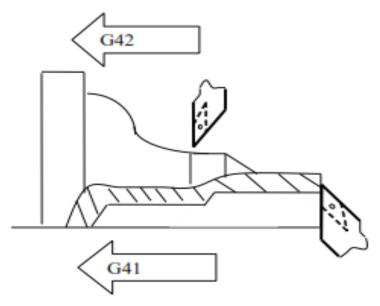

Figure 7.1 Tool Radius Compensation

X, Z Coordinate values of the end point. It is the point where the tool radius compensation is activated or deactivated.

#### **Function**

These commands can control the tool radius compensation to get the equidistant tool paths for different tools.

#### Note:

- 1) G40, G41, and G42 must be used with G00 or G01.
- 2) The tool radius compensation value is assigned in T code.

## **Example**

Use the tool radius compensation, and program for the part shown in Figure 7.2

| Ethiopian TVET Program | STEP-GIZ | CT program for Remote Teaching<br>Title: Machining L-3 | July 2020 | Page 61 of 100 |
|------------------------|----------|--------------------------------------------------------|-----------|----------------|
| o o                    |          | Perform Advanced lathe CNC Operations                  |           |                |

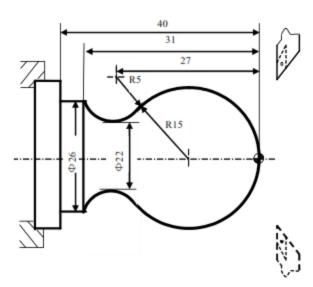

Figure 7.2 Tool Radius Compensation

N1 T0101

N2 M03 S400

N3 G00 X40 Z5

N4 G00 X0

N5 G01 G42 Z0 F60

N6 G03 U24 W-24 R15

N7 G02 X26 Z-31 R5

N8 G01 Z-40

N9 G00 X30

N10 G40 X40 Z5

N11 M30

## **Miscellaneous Function**

As it is mentioned in Chapter 1.8, there are two ways of execution when a move command and M code are specified in the same block.

- Pre-M function
   M command is executed before the completion of move command.
- 2) Post-M functionM command is executed after the completion of move command

There are two types of M code: one-shot M code, and modal M code.

| Ethiopian TVET Program | STEP-GIZ | CT program for Remote Teaching<br>Title: Machining L-3 | July 2020 | Page 62 of 100 |
|------------------------|----------|--------------------------------------------------------|-----------|----------------|
|                        |          | Perform Advanced lathe CNC Operations                  |           |                |

Table 8 1 Type of M code

| Туре            | Meaning                                                            |  |
|-----------------|--------------------------------------------------------------------|--|
| One-shot M code | The M code is only effective in the block in which it is specified |  |
| Modal M code    | The M code is effective until another M code is specified.         |  |

## **M** code List

The following is a list of M command.

| Ethiopian TVET Program | STEP-GIZ | CT program for Remote Teaching<br>Title: Machining L-3 | July 2020 | Page 63 of 100 |
|------------------------|----------|--------------------------------------------------------|-----------|----------------|
| o o                    |          | Perform Advanced lathe CNC Operations                  |           |                |

Table 8 2 M code List

| CNC M-function | Type of Mode | Function                                                  | Pre/Post-M function |
|----------------|--------------|-----------------------------------------------------------|---------------------|
| M00            | One-shot     | Program stop                                              | Post-M function     |
| M01            | One-shot     | Optional stop                                             | Post-M function     |
| M02            | One-shot     | End of program                                            | Post-M function     |
| M30            | One-shot     | End of program with return to the<br>beginning of program | Post-M function     |
| M98            | One-shot     | Calling of subprogram                                     | Post-M function     |
| M99            | One-shot     | End of subprogram                                         | Post-M function     |
| PLC M-function | Type of Mode | Function                                                  | Pre/Post-M function |
| M03            | Modal        | Spindle forward rotation                                  | Pre-M function      |
| M04            | Modal        | Spindle reverse rotation                                  | Pre-M function      |
| M05            | Modal        | ► Spindle stop                                            | Post-M function     |
| M07            | Modal        | Number1 Coolant on                                        | Pre-M function      |
| M08            | Modal        | Number2 Coolant on                                        | Pre-M function      |
| M09            | Modal        | ▲Coolant off                                              | Post-M function     |

default setting
 default setting
 default setting
 default setting
 default setting
 default setting
 default setting
 default setting
 default setting
 default setting
 default setting
 default setting
 default setting
 default setting
 default setting
 default setting
 default setting
 default setting
 default setting
 default setting
 default setting
 default setting
 default setting
 default setting
 default setting
 default setting
 default setting
 default setting
 default setting
 default setting
 default setting
 default setting
 default setting
 default setting
 default setting
 default setting
 default setting
 default setting
 default setting
 default setting
 default setting
 default setting
 default setting
 default setting
 default setting
 default setting
 default setting
 default setting
 default setting
 default setting
 default setting
 default setting
 default setting
 default setting
 default setting
 default setting
 default setting
 default setting
 default setting
 default setting
 default setting
 default setting
 default setting
 default setting
 default setting
 default setting
 default setting
 default setting
 default setting
 default setting
 default setting
 default setting
 default setting
 default setting
 default setting
 default setting
 default setting
 default setting
 default setting
 default setting
 default setting
 default setting
 default setting
 default setting
 default setting
 default setting
 default setting
 default setting
 default setting
 default setting
 default setting
 default setting
 default setting
 default setting
 default setting
 default setting
 default setting
 default setting
 default setting
 default setting
 default setting
 default setting

| Ethiopian TVET Program | STEP-GIZ | CT program for Remote Teaching<br>Title: Machining L-3 | July 2020 | Page 64 of 100 |
|------------------------|----------|--------------------------------------------------------|-----------|----------------|
| o o                    |          | Perform Advanced lathe CNC Operations                  |           |                |

## **CNC M-Function**

## **Program Stop (M00)**

M00 is one-shot M function, and it is post-M function

The program can be stopped, so that the operator could measure the tool and the part, adjust part and change speed manually, and so on.

When the program is stopped, the spindle is stopped and the coolant is off. All of the current modal information remains unchanged. Resuming program could be executed by pushing "Cycle Run" button on the machine control panel.

## **Optional Stop (M01)**

M01 is one-shot M function, and it is post-M function

Similarly to M00, M01 can also stop the program. All of the modal information is maintained. The difference between M00 and M01 is that the operator must

press M01 button ( ) on the machine control panel. Otherwise, the program would not be stopped even if there is M01 code in the program.

## **End of Program (M02)**

M02 is one-shot M function, and it is post-M function

When M02 is executed, spindle, feed and coolant are all stopped. It is usually at the end of the last program block. To restart the program, press "Cycle Run" button on the operational panel.

# End of Program with return to the beginning of program (M30)

M30 is one-shot M function, and it is post-M function

Similarly to M02, M30 can also stop the program. The difference is that M30 returns control to the beginning of program. To restart the program, press "Cycle Run" button on the operational panel.

| Ethiopian TVET Program STEP-GIZ | CT program for Remote Teaching Title: Machining L-3 Perform Advanced lathe CNC Operations | July 2020 | Page 65 of 100 |
|---------------------------------|-------------------------------------------------------------------------------------------|-----------|----------------|
|---------------------------------|-------------------------------------------------------------------------------------------|-----------|----------------|

## Subprogram Control (M98, M99)

> End of Subprogram (M99)

M99 indicates the end of subprogram and returns control to the main program. It is one-shot

M function, and it is post-M function.

➤ Calling a Subprogram(M98)

M98 P\_ L\_

- P program number of the subprogram
- repeated times of subprogram L

M98 is used to call a subprogram. It is one-shot M function. Moreover, it is post-M function.

### Example

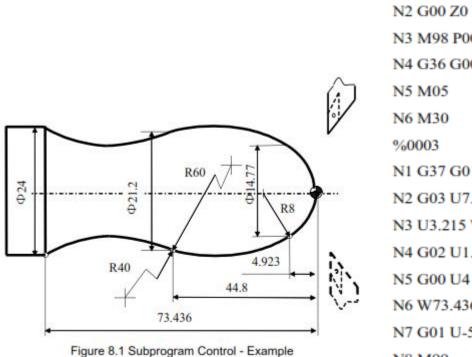

%3111

N1 G92 X32 Z1

N2 G00 Z0 M03 S46

N3 M98 P0003 L5

N4 G36 G00 X32 Z1

N1 G37 G01 U-12 F100

N2 G03 U7.385 W-4.923 R8

N3 U3.215 W-39.877 R60

N4 G02 U1.4 W-28.636 R40

N6 W73,436

N7 G01 U-5 F100

N8 M99

| Ethiopian TVET Program | STEP-GIZ | CT program for Remote Teaching<br>Title: Machining L-3 | July 2020 | Page 66 of 100 |
|------------------------|----------|--------------------------------------------------------|-----------|----------------|
| O                      |          | Perform Advanced lathe CNC Operations                  |           |                |

### **PLC M Function**

## Spindle Control (M03, M04, M05)

M03 starts spindle to rotate CW at the set speed set in the program.

M04 starts spindle to rotate CCW at the set speed in the program.

M05 stops spindle.

M03, M04 are modal M code, and they are pre-M function. M05 is modal M code, and it is post-M function. M05 is the default setting.

## Coolant Control (M07, M08, M09)

M07, M08 can turn on the coolant.

M09 can turn off the coolant.

M07 and M08 are modal M code, and they are pre-M function. M09 is one-shot M code, and it is post-M function. Moreover, M09 is the default setting.

## **Functions to Simplify Programming**

This chapter would introduce:

1) Canned Cycle

Internal diameter/ Outer diameter cutting cycle

(G80) End face turning cycle (G81)

Thread cutting cycle (G82)

End face peck drilling cycle (G74)

Outer diameter grooving cycle (G75)

2) Multiple Repetitive Cycle

Stock Removal in Turning (G71)

| Ethiopian TVET Program | STEP-GIZ | CT program for Remote Teaching<br>Title: Machining L-3 | July 2020 | Page 67 of 100 |
|------------------------|----------|--------------------------------------------------------|-----------|----------------|
| 3 3                    |          | Perform Advanced lathe CNC Operations                  |           |                |

Stock Removal in Facing (G72)

Pattern Repeating (G73)

Multiple Thread Cutting Cycle (G76)

## 1 Canned Cycles

To simplify programming, the canned cycle command can execute the specific operation using one G code, instead of several separated G commands in the program.

## **Internal Diameter/Outer Diameter Cutting Cycle (G80)**

> Straight Cutting Cycle

## **Programming**

 $G80 X(U)_Z(W)_F_$ 

### **Explanation of the parameters**

X, Z Coordinate values of end point (point C) in absolute command

U, W Coordinate values of end point (point C) with reference to the initial point (point A) in incremental command

F Feed rate

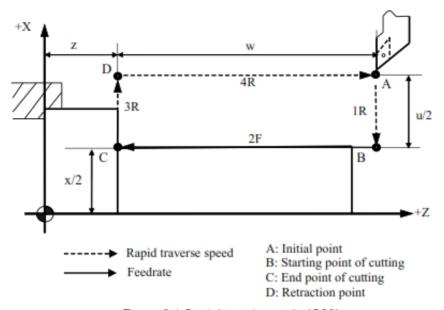

Figure 9.1 Straight cutting cycle (G80)

| Ethiopian TVET Program | STEP-GIZ | CT program for Remote Teaching<br>Title: Machining L-3 | July 2020 | Page 68 of 100 |
|------------------------|----------|--------------------------------------------------------|-----------|----------------|
|                        |          | Perform Advanced lathe CNC Operations                  |           |                |

#### **Function**

This command can implement the straight cutting. The machining path is  $A \rightarrow B \rightarrow C \rightarrow D \rightarrow A$ .

#### > Taper Cutting Cycle

### **Programming**

 $G80 X(U)_Z(W)_I_F_$ 

#### **Explanation of the parameters**

- X, Z Coordinate values of end point (point C) in absolute command
- U, W Coordinate values of end point (point C) with reference to the initial point (point A) in incremental command
- I The radius difference between starting point B and end point C. It is negative, if the radius of point B is less than the radius of point C. Otherwise, it is positive.

#### F Feed rate

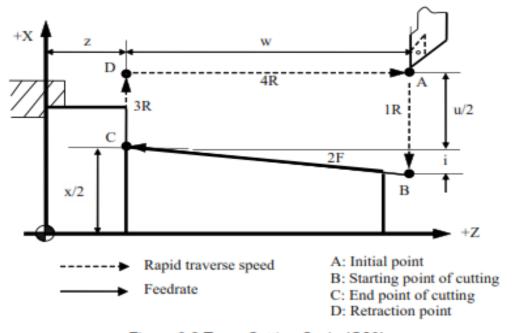

Figure 9.2 Taper Cutting Cycle (G80)

#### **Function**

| Ethiopian TVET Program STEP-GIZ | CT program for Remote Teaching Title: Machining L-3 Perform Advanced lathe CNC Operations | July 2020 | Page 69 of 100 |
|---------------------------------|-------------------------------------------------------------------------------------------|-----------|----------------|
|---------------------------------|-------------------------------------------------------------------------------------------|-----------|----------------|

This command can implement the taper cutting. The machining path is  $A \rightarrow B \rightarrow C \rightarrow D \rightarrow A$ .

## Example

Use G80 command to machine the cylindrical part in two steps — rough machining and finish machining.

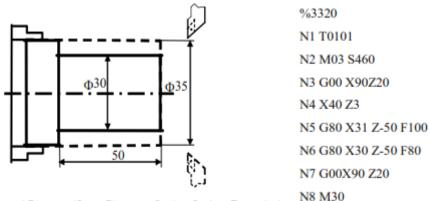

Figure 9.3 Internal Diameter/Outer Diameter Cutting Cycle - Example 1

## Example

Use G80 command to machine the tapered part in two steps – rough machining and finish machining.

| Ethiopian TVET Program | STEP-GIZ | CT program for Remote Teaching<br>Title: Machining L-3 | July 2020 | Page 70 of 100 |
|------------------------|----------|--------------------------------------------------------|-----------|----------------|
|                        |          | Perform Advanced lathe CNC Operations                  |           |                |

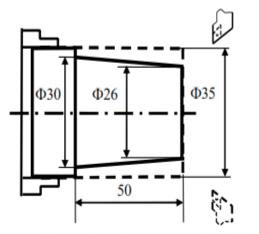

Figure 9.4 Internal Diameter/Outer Diameter Cutting Cycle - Example 2

N1 T0101

N2 G00 X100Z40 M03 S460

N3 G00 X40 Z5

N4 G80 X31 Z-50 I-2.2 F100

N5 G00 X100 Z40

N6 T0202

N7 G00 X40 Z5

N8 G80 X30 Z-50 I-2.2 F80

N9 G00 X100 Z40

N10 M05

N11 M30

## Example

Use G80 command to machine the tapered part in two steps – rough machining and finish machining.

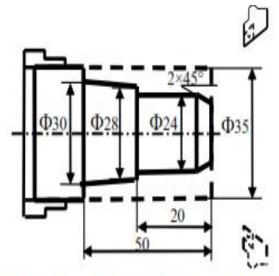

Figure 9.5 Internal Diameter/Outer Diameter Cutting Cycle - Example 3

| Ethiopian TVET Program | STEP-GIZ | CT program for Remote Teaching<br>Title: Machining L-3 | July 2020 | Page 71 of 100 |
|------------------------|----------|--------------------------------------------------------|-----------|----------------|
| o o                    |          | Perform Advanced lathe CNC Operations                  |           |                |

N1 T0101 N10 G00 X100 Z40

N2 M03 S460 N11 G00 X14 Z3

N3 G00 X100 Z40 N12 G01 X24 Z-2 F80

N4 X40 Z3 N13 Z-20

N5 G80 X31 Z-50 F100 N14 X28

N6 G80 X25 Z-20 N16 G00 X36

N7 G80 X29 Z-4 I-7 F100 N17 X80 Z10

N9 T0202 N19 M30

## **End Face Turning Cycle (G81)**

**▶** Face Cutting Cycle

N8 G00 X100 Z40

## **Programming**

 $G81 X(U)_Z(W)_F_$ 

## **Explanation of the parameters**

X, Z Coordinate values of end point (point C) in absolute command

U, W Coordinate values of end point (point C) with reference to the initial point (point A) in incremental command

F Feed rate

| Ethiopian TVET Program | STEP-GIZ | CT program for Remote Teaching<br>Title: Machining L-3 | July 2020 | Page 72 of 100 |
|------------------------|----------|--------------------------------------------------------|-----------|----------------|
| o o                    |          | Perform Advanced lathe CNC Operations                  |           |                |

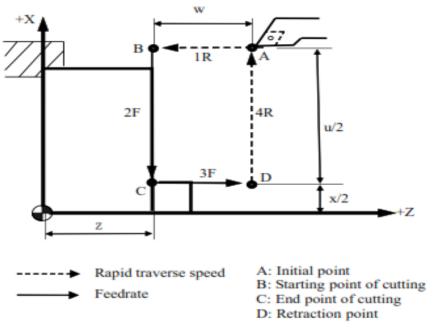

Figure 9.6 Face Cutting Cycle (G81)

#### **Function**

This command can implement the end face cutting. The machining path is  $A \rightarrow B \rightarrow C \rightarrow D \rightarrow A$ .

# **➤** Taper Face Cutting Cycle

## **Programming**

G81 X(U)\_ Z(W)\_ K\_ F\_

# **Explanation of the parameters**

X, Z Coordinate values of end point (point C) in absolute command

U, W Coordinate values of end point (point C) with reference to the initial point (point A) in incremental command

K The distance on Z axis of the starting point (point B) with reference to the end point (point C). It is negative, if the value of point C on Z axis is more than

| Ethiopian TVET Program | STEP-GIZ | CT program for Remote Teaching<br>Title: Machining L-3 | July 2020 | Page 73 of 100 |
|------------------------|----------|--------------------------------------------------------|-----------|----------------|
| o o                    |          | Perform Advanced lathe CNC Operations                  |           |                |

point B's. It is positive, if the value of point C on Z axis is less than point B's.

#### F Feed rate

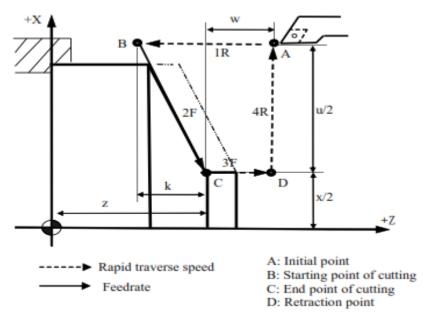

Figure 9.7 Taper Face Cutting Cycle (G81)

## **Function**

This command can implement the taper face cutting. The machining path is  $A \rightarrow B \rightarrow C \rightarrow D \rightarrow A$ .

# **Example**

Use G81 to program. The dashed line stands for the roughcast.

| Ethiopian TVET Program | STEP-GIZ | CT program for Remote Teaching<br>Title: Machining L-3 | July 2020 | Page 74 of 100 |
|------------------------|----------|--------------------------------------------------------|-----------|----------------|
|                        |          | Perform Advanced lathe CNC Operations                  |           |                |

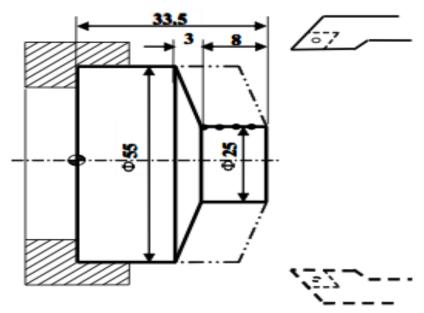

Figure 9.8 End Face Turning Cycle (G81)

%3323

N1 T0101

N2 G00 X60 Z45

N3 M03 S460

N4 G81 X25 Z31.5 K-3.5 F100

N5 X25 Z29.5 K-3.5

N6 X25 Z27.5 K-3.5

N7 X25 Z25.5 K-3.5

N8 M05

N9 M30

# **Thread Cutting Cycle (G82)**

# > Cylindrical Thread Cutting Cycle

| Ethiopian TVET  Program | STEP-GIZ | CT program for Remote Teaching<br>Title: Machining L-3 | July 2020 | Page 75 of 100 |
|-------------------------|----------|--------------------------------------------------------|-----------|----------------|
| _                       |          | Perform Advanced lathe CNC Operations                  |           |                |

## **Programming**

 $G82 X(U)_Z(W)_R_E_C_P_F(J)_$ 

## **Explanation of the parameters**

- X, Z Coordinate values of end point (point C) in absolute command
- **U, W** Coordinate values of end point (point C) with reference to the initial point (point A) in incremental command
- **R**, **E** Coordinate value of retraction amount with reference to the end point (point C) in incremental command.
- C The number of thread head. It is single thread when C is 0 or 1
- **P** Start point offset. It is used for multiple threads.
- F Thread lead per revolution
- J Thread lead in inch measurement

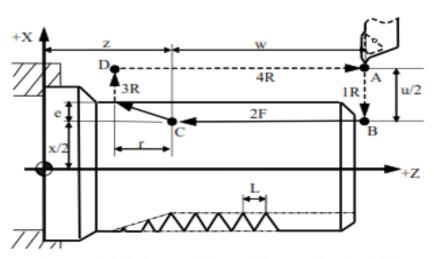

Figure 9.9 Cylindrical Thread Cutting Cycle (G82)

#### **Function**

This command can implement the cylindrical thread cutting. The machining path is  $A \rightarrow B \rightarrow C \rightarrow D \rightarrow A$ . Moreover, this command is same as G32 (Thread cutting with constant lead).

# **➤** Taper Thread Cutting Cycle

| Ethiopian TVET Program | STEP-GIZ | CT program for Remote Teaching<br>Title: Machining L-3 | July 2020 | Page 76 of 100 |
|------------------------|----------|--------------------------------------------------------|-----------|----------------|
|                        |          | Perform Advanced lathe CNC Operations                  |           |                |

## **Programming**

 $G82 X(U)_Z(W)_I_R_E_C_P_F(J)_$ 

## **Explanation of the parameters**

- **X, Z** Coordinate values of end point (point C) in absolute command
- **U, W** Coordinate values of end point (point C) with reference to the initial point (point A) in incremental command
- I The radius difference between starting point B and end point C. It is negative, if the radius of point B is less than the radius of point C. Otherwise, it is positive.
- **R**, **E** Coordinate value of retraction amount with reference to the end point (point C) in incremental command.
- **C** The number of thread head. It is single thread when C is 0 or 1.
- **P** Start point offset. It is used for multiple threads.
- **F** Thread lead per revolution
- J Thread lead in inch measurement

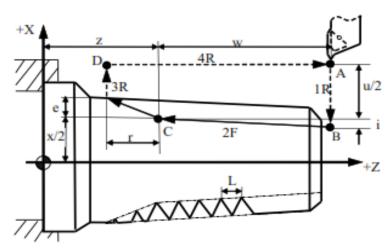

Figure 9.10 Taper Thread Cutting Cycle (G82)

#### **Function**

This command can implement the taper thread cutting. The machining path is  $A \rightarrow B \rightarrow C \rightarrow D \rightarrow A$ .

| Ethiopian TVET Program | STEP-GIZ | CT program for Remote Teaching<br>Title: Machining L-3 | July 2020 | Page 77 of 100 |
|------------------------|----------|--------------------------------------------------------|-----------|----------------|
| _                      |          | Perform Advanced lathe CNC Operations                  |           |                |

Use G82 command to program. The screw's pitch is 1.5, and the number of thread head is 2.

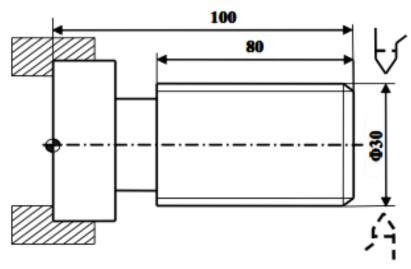

Figure 9.11 Thread Cutting Cycle - Example

%3324

N1 G54 G00 X35 Z104

N2 M03 S300

N3 G82 X29.2 Z18.5 C2 P180 F3

N4 X28.6 Z18.5 C2 P180 F3

N5 X28.2 Z18.5 C2 P180 F3

N6 X28.04 Z18.5 C2 P180 F3

N7 M30

| Ethiopian TVET Program | STEP-GIZ | CT program for Remote Teaching<br>Title: Machining L-3 | July 2020 | Page 78 of 100 |
|------------------------|----------|--------------------------------------------------------|-----------|----------------|
| o o                    |          | Perform Advanced lathe CNC Operations                  |           |                |

# **End Face Peck Drilling Cycle (G74)**

# **Programming**

G74 Z(W)\_ R(e) Q( $\triangle K$ )  $F_{-}$ 

# **Explanation of the parameters**

- **Z** Coordinate value on Z axis of the end point in absolute command
- W Coordinate value on Z axis of the end point with reference to the starting point in incremental command
- **R** Retraction amount(e) for each feed. It must be absolute value.
- ${f Q}$  Depth of drilling( $\triangle K$ ) for each feed. It must be absolute value.
- **F** Feed rate

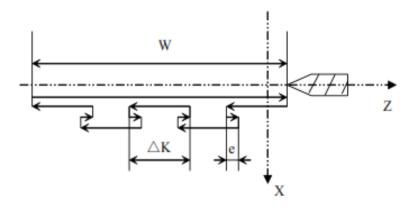

Figure 9.12 End Face Peck Drilling Cycle (G74)

#### **Function**

This command can drill a hole on end face.

| Ethiopian TVET Program | STEP-GIZ | CT program for Remote Teaching<br>Title: Machining L-3 | July 2020 | Page 79 of 100 |
|------------------------|----------|--------------------------------------------------------|-----------|----------------|
|                        |          | Perform Advanced lathe CNC Operations                  |           |                |

Use G74 to drill a hole on a workpiece.

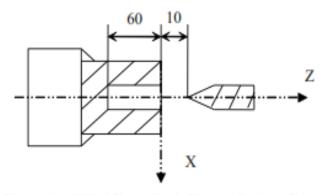

Figure 9.13 End Face Peck Drilling Cycle - Example

%1234

T0101

M03S500

G01 X0 Z10

G74 Z-60R1Q5F1000

M30

| Ethiopian TVET Program | STEP-GIZ | CT program for Remote Teaching<br>Title: Machining L-3 | July 2020 | Page 80 of 100 |
|------------------------|----------|--------------------------------------------------------|-----------|----------------|
|                        |          | Perform Advanced lathe CNC Operations                  |           |                |

# **Outer Diameter Grooving Cycle (G75)**

## **Programming**

G75 X(U)\_ R(e)  $Q(\Delta K)$  F\_

## **Explanation of the parameters**

- X Coordinate value on X axis of the end point in absolute command
- U Coordinate value on X axis of the end point with reference to the starting point in incremental command
- R Retraction amount(e) for each feed. It must be absolute value.
- Q Depth of  $grooving(\Delta K)$  for each feed. It must be absolute value.
- F Feed rate

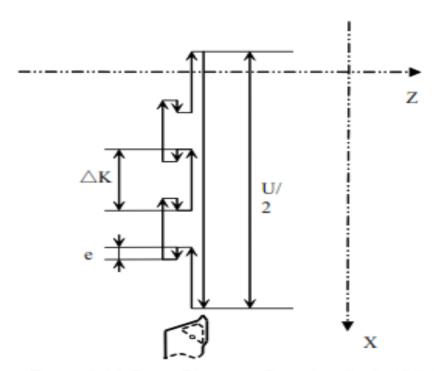

Figure 9.14 Outer Diameter Grooving Cycle (G75)

| Ethiopian TVET Program | STEP-GIZ | CT program for Remote Teaching<br>Title: Machining L-3 | July 2020 | Page 81 of 100 |
|------------------------|----------|--------------------------------------------------------|-----------|----------------|
| o o                    |          | Perform Advanced lathe CNC Operations                  |           |                |

# **Function**

This command can be used for grooving.

# Example

Use G75 to groove a hole on a workpiece.

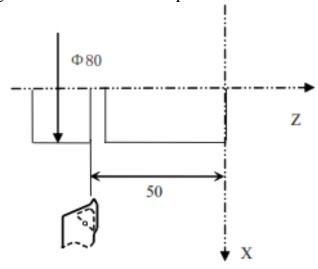

Figure 9.15 Outer Diameter Grooving Cycle - Example

| Ethiopian TVET Program | STEP-GIZ | CT program for Remote Teaching<br>Title: Machining L-3 | July 2020 | Page 82 of 100 |
|------------------------|----------|--------------------------------------------------------|-----------|----------------|
| o o                    |          | Perform Advanced lathe CNC Operations                  |           |                |

%1234

T0101

M03S500

G01 X50 Z50

G75 X10R1Q5F1000

M30

# **Multiple Repetitive Cycle**

Multiple repetitive cycle command can only use one command to finish the rough machining and the finish machining.

# **Stock Removal in Turning (G71)**

> Stock Removal in Turning without Groove

# **Programming**

 $G71\ U(\underline{\triangle d})\ R(\underline{r})\ P(\underline{ns})\ Q(\underline{nf})\ X(\underline{\triangle x})\ Z(\underline{\triangle z})\ F(\underline{f})\ S(\underline{s})\ T(\underline{t})$ 

# **Explanation of the parameters**

 $U(\Delta d)$  the cutting depth (radius designation). The cutting direction depends on the direction of AA'.

R(r) Retraction amount

| Ethiopian TVET Program | STEP-GIZ | CT program for Remote Teaching<br>Title: Machining L-3 | July 2020 | Page 83 of 100 |
|------------------------|----------|--------------------------------------------------------|-----------|----------------|
| o o                    |          | Perform Advanced lathe CNC Operations                  |           |                |

P(ns) Sequence number of the first block for the finishing program.

Q(nf) Sequence number of the last block for the finishing program.

 $X(\Delta x)$  Distance and direction of finishing allowance on X axis

 $Z(\Delta z)$  Distance and direction of finishing allowance on Z axis

F(f), S(s), T(t) F, S, T function are only effective for the rough machining, i.e, it is not effective in the finishing program – between P(ns) and Q(nf).

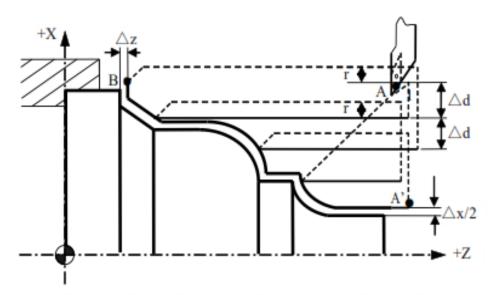

Figure 9.16 Stock Removal in Turning without Groove (G71)

#### **Function**

This command can do a stock removal in facing without groove. The machining path is  $A \rightarrow A' \rightarrow B$ 

#### Note

1) G00 or G01 must be used in the finishing program – between P(ns) and Q(nf).

Otherwise, there is an alarm message.

- 2) G71 can not be used in MDI mode.
- 3) G98 and G99 can not used in the finishing program between P(ns) and Q(nf).
- 4) The direction of  $\triangle x$  and  $\triangle z$  is shown in the following figure.

| Ethiopian TVET Program | STEP-GIZ | CT program for Remote Teaching<br>Title: Machining L-3 | July 2020 | Page 84 of 100 |
|------------------------|----------|--------------------------------------------------------|-----------|----------------|
| o o                    |          | Perform Advanced lathe CNC Operations                  |           |                |

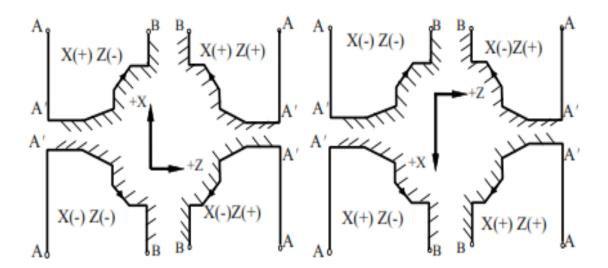

Figure 9.17 Direction of the finishing allowance in G71

# Example Example 1

The initial point A is (46, 3). The depth of cut is 1.5mm (radius designation). The retraction amount is 1mm. The finishing allowance in the X direction is 0.6mm, and the finishing allowance in the Z direction is 0.1mm. The dashed line stands for the original part.

| Ethiopian TVET Program | STEP-GIZ | CT program for Remote Teaching<br>Title: Machining L-3 | July 2020 | Page 85 of 100 |
|------------------------|----------|--------------------------------------------------------|-----------|----------------|
| o o                    |          | Perform Advanced lathe CNC Operations                  |           |                |

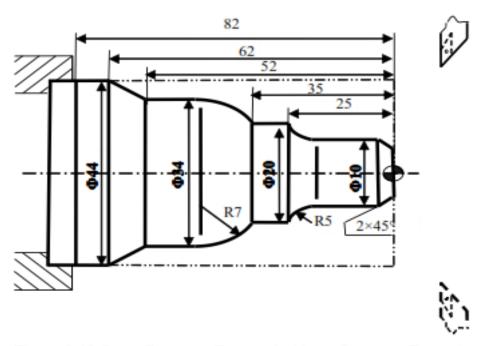

Figure 9.18 Outer Diameter Removal without Groove - Example

%3325 T0101 N1 G00 X80 Z80 N2 M03 S400 N3 G01 X46 Z3 F100 N4 G71U1.5R1P5Q13X0.6 Z0.1 N5 G00 X0 N6 G01 X10 Z-2 N7 Z-20 N8 G02 U10 W-5 R5 N9 G01 W-10 N10 G03 U14 W-7 R7 N11 G01 Z-52 N12 U10 W-10 N13 W-20 N14 X50 N15 G00 X80 Z80 N16 M05 N17 M30

# Example 2

The initial point A is (6, 3). The depth of cut is 1.5mm (radius designation). The retraction amount is 1mm. The finishing allowance in the X direction is 0.6mm,

| Ethiopian TVET Program | STEP-GIZ | CT program for Remote Teaching<br>Title: Machining L-3 | July 2020 | Page 86 of 100 |
|------------------------|----------|--------------------------------------------------------|-----------|----------------|
|                        |          | Perform Advanced lathe CNC Operations                  |           |                |

and the finishing allowance in the Z direction is 0.1mm. The dashed line stands for the original part.

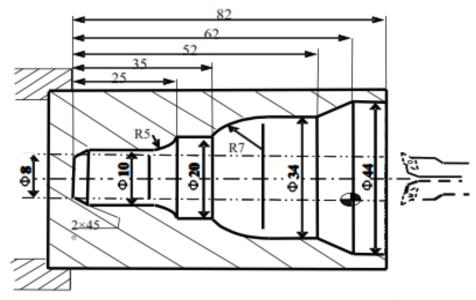

Figure 9.19 Internal Diameter Removal without Groove - Example

%3326 N1 T0101 N2 G00 X80 Z80 N3 M03 S400 N4 X6 Z5 G71U1R1P8Q16X-0.6Z0.1 F100 N5 G00 X80 Z80 N6 T0202 N7 G00 G41X6 Z5 N8 G00 X44 N9 G01 Z-20 F80 N10 U-10 W-10 N11 W-10 N12 G03 U-14 W-7 R7 N13 G01 W-10 N14 G02 U-10 W-5 R5 N15 G01 Z-80 N16 U-4 W-2 N17 G40 X4 N18 G00 Z80 N19 X80 N20 M30

## > Stock Removal in Turning with Groove

| Ethiopian TVET Program | STEP-GIZ | CT program for Remote Teaching<br>Title: Machining L-3 | July 2020 | Page 87 of 100 |
|------------------------|----------|--------------------------------------------------------|-----------|----------------|
|                        |          | Perform Advanced lathe CNC Operations                  |           |                |

# **Programming**

G71  $U(\triangle d)$  R(r) P(ns) Q(nf) E(e) F(f) S(s) T(t)

### **Explanation of the parameters**

 $U(\Delta d)$  the cutting depth (radius designation). The cutting direction depends on the direction of AA'.

- R(r) Retraction amount
- P(ns) Sequence number of the first block for the finishing program.
- Q(nf) Sequence number of the last block for the finishing program.
- E(e) Distance and direction of finishing allowance on X axis. It is positive when it is outer diameter cutting. It is negative when it is internal diameter cutting.

F(f), S(s), T(t) F, S, T function are only effective for the rough machining, i.e, it is not effective in the finishing program – between P(ns) and Q(nf).

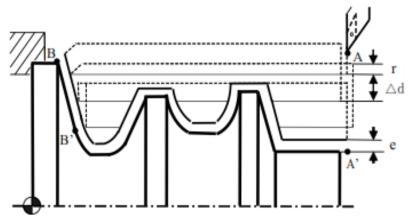

Figure 9.20 Stock Removal in Turning with Groove (G71)

#### **Function**

This command can do a stock removal in facing with groove. The machining path  $A \rightarrow A' \rightarrow B' \rightarrow B$ .

| Ethiopian TVET Program | STEP-GIZ | CT program for Remote Teaching<br>Title: Machining L-3 | July 2020 | Page 88 of 100 |
|------------------------|----------|--------------------------------------------------------|-----------|----------------|
|                        |          | Perform Advanced lathe CNC Operations                  |           |                |

Use G71 to program.

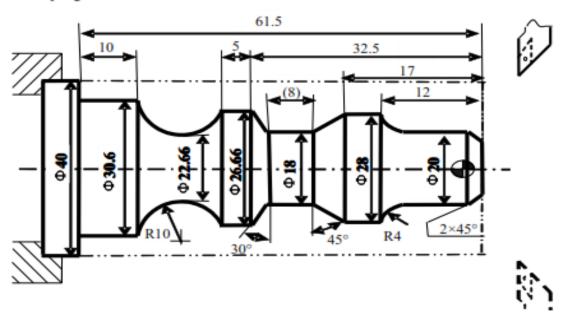

Figure 9.21 Stock Removal in Turning with Groove - Example

%3327

N1 T0101

N2 G00 X80 Z100

M03 S400

N3 G00 X42 Z3

N4G71U1R1P8Q19E0.3F100

N5 G00 X80 Z100

N6 T0202

N7 G00 G42 X42 Z3

N8 G00 X10

N9 G01 X20 Z-2 F80

N10 Z-8

N11 G02 X28 Z-12 R4

N12 G01 Z-17

N13 U-10 W-5

N14 W-8

N15 U8.66 W-2.5

N16 Z-37.5

N17 G02 X30.66 W-14 R10

N18 G01 W-10

N19 X40

N20 G00 G40 X80 Z100

N21 M30

| Ethiopian TVET Program | STEP-GIZ | CT program for Remote Teaching<br>Title: Machining L-3 | July 2020 | Page 89 of 100 |
|------------------------|----------|--------------------------------------------------------|-----------|----------------|
|                        |          | Perform Advanced lathe CNC Operations                  |           |                |

# **Stock Removal in Facing (G72)**

## **Programming**

G72 W( $\Delta d$ ) R(r) P(ns) Q(nf) X( $\Delta x$ ) Z( $\Delta z$ ) F(f) S(s) T(t)

## **Explanation of the parameters**

 $W(\triangle d)$  the cutting depth (radius designation). The cutting direction depends on the direction of AA'.

R(r) Retraction amount

P(ns) Sequence number of the first block for the finishing program.

Q(nf) Sequence number of the last block for the finishing program.

 $X(\Delta x)$  Distance and direction of finishing allowance on X axis

 $Z(\Delta z)$  Distance and direction of finishing allowance on Z axis

F(f), S(s), T(t) F, S, T function are only effective for the rough machining, i.e, it is not effective in the finishing program – between P(ns) and Q(nf).

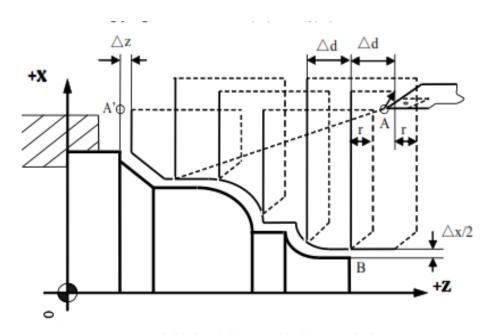

Figure 9.22 Stock Removal in Facing (G72)

#### **Function**

This command can do a stock removal in facing. The machining path is  $A \rightarrow A' \rightarrow B$ 

| Ethiopian TVET Program | STEP-GIZ | CT program for Remote Teaching<br>Title: Machining L-3 | July 2020 | Page 90 of 100 |
|------------------------|----------|--------------------------------------------------------|-----------|----------------|
|                        |          | Perform Advanced lathe CNC Operations                  |           |                |

#### Note

1) G00 or G01 must be used in the finishing program – between P(ns) and Q(nf).

Otherwise, there is an alarm message.

- 2) G72 can not be used in MDI mode.
- 3) G98 and G99 can not used in the finishing program between P(ns) and Q(nf).
- 4) The direction of  $\triangle x$  and  $\triangle z$  is shown in the following figure.

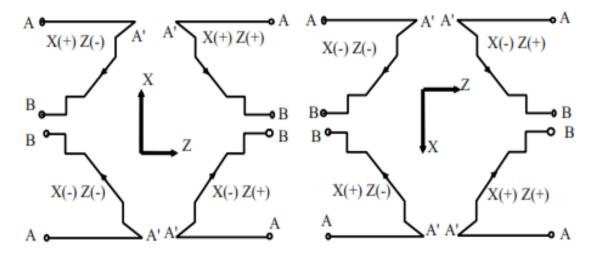

Figure 9.23 Direction of the finishing allowance in G72

| Ethiopian TVET Program | STEP-GIZ | CT program for Remote Teaching<br>Title: Machining L-3 | July 2020 | Page 91 of 100 |
|------------------------|----------|--------------------------------------------------------|-----------|----------------|
|                        |          | Perform Advanced lathe CNC Operations                  |           |                |

Use G72 to program. The initial point A is (80, 1). The depth of cutting is 1.2mm. The retraction amount is 1mm. The finishing allowance in the X direction is 0.2mm, and the finishing allowance in the Z direction is 0.5mm. The dashed line stands for the original part.

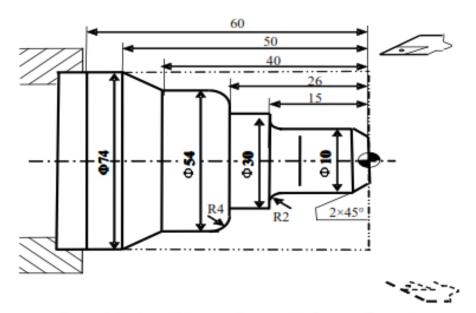

Figure 9.24 Outer Diameter Removal in Facing - Example

| Ethiopian TVET Program | STEP-GIZ | CT program for Remote Teaching<br>Title: Machining L-3 | July 2020 | Page 92 of 100 |
|------------------------|----------|--------------------------------------------------------|-----------|----------------|
| o o                    |          | Perform Advanced lathe CNC Operations                  |           |                |

%3328 N1 T0101 N2 G00 X100 Z80 N3 M03 S400 N4 X80 Z1 N5 G72W1.2R1P8Q17X0.2Z0.5F100 N6 G00 X100 Z80 N7 G42 X80 Z1 N8 G00 Z-53 N9 G01 X54 Z-40 F80 N10 Z-30 N11 G02 U-8 W4 R4 N12 G01 X30 N13 Z-15 N14 U-16 N15 G03 U-4 W2 R2 N16 G01 Z-2 N17 U-6 W3 N18 G00 X50 N19 G40 X100 Z80 N20 M30

## Example 2

Use G72 to program. The initial point A is (80, 1). The depth of cutting is 1.2mm. The retraction amount is 1mm. The finishing allowance in the X direction is 0.2mm, and the finishing allowance in the Z direction is 0.5mm. The dashed line stands for the original part.

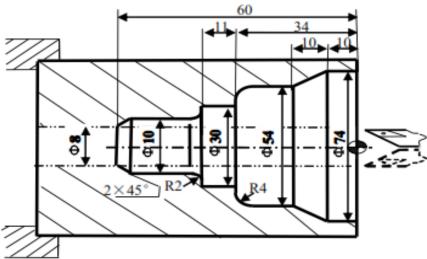

Figure 9.25 Internal Diameter Removal in Facing - Example

| Ethiopian TVET Program | STEP-GIZ | CT program for Remote Teaching<br>Title: Machining L-3 | July 2020 | Page 93 of 100 |
|------------------------|----------|--------------------------------------------------------|-----------|----------------|
|                        |          | Perform Advanced lathe CNC Operations                  |           |                |

%3329

N1 T0101

N2 G00 X100 Z80

N3 M03 S400

N4 G00 X6 Z3

N5 G72W1.2R1P5Q15X-0.2Z0.5F100

N6 G00 Z-61

N7 G01 U6 W3 F80

N8 W10

N9 G03 U4 W2 R2

N10 G01 X30

N11 Z-34

N12 X46

N13 G02 U8 W4 R4

N14 G01 Z-20

N15 U20 W10

N16 Z3

N17 G00 X100 Z80

N18 M30

# Pattern Repeating (G73)

## **Programming**

G73  $U(\Delta I)$   $W(\Delta K)$  R(r) P(ns) Q(nf)  $X(\Delta x)$   $Z(\Delta z)$  F(f) S(s) T(t)

## **Explanation of the parameters**

 $U(\triangle I)$  distance and direction of total roughing allowance in the X direction (radius designation).

 $W(\Delta K)$  distance and direction of total roughing allowance in the X direction (radius designation)

R(r) Repeated times of cutting

P(ns) Sequence number of the first block for the finishing program.

Q(nf) Sequence number of the last block for the finishing program.

 $X(\Delta x)$  Distance and direction of finishing allowance on X axis

 $Z(\Delta z)$  Distance and direction of finishing allowance on Z axis

F(f), S(s), T(t) F, S, T function are only effective for the rough machining, i.e, it is not effective in the finishing program – between P(ns) and Q(nf).

| Ethiopian TVET Program | STEP-GIZ | CT program for Remote Teaching<br>Title: Machining L-3 | July 2020 | Page 94 of 100 |
|------------------------|----------|--------------------------------------------------------|-----------|----------------|
| o o                    |          | Perform Advanced lathe CNC Operations                  |           |                |

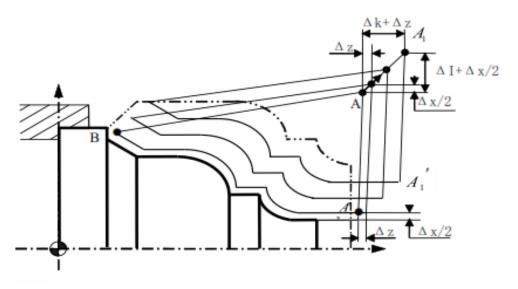

Figure 9.26 Pattern Repeating (G73)

## **Function**

G73 command can cut a workpiece at a fixed pattern repeatedly. The machining path is  $A \rightarrow A' \rightarrow B$ .

#### Note

1) G00 or G01 must be used in the finishing program – between P(ns) and Q(nf).

Otherwise, there is an alarm message.

- 2) G73 can not be used in MDI mode.
- 3) G98 and G99 can not used in the finishing program between P(ns) and Q(nf).
- 4) The depth for each cutting on X axis =  $\triangle I/r$ The depth for each cutting on Z axis =  $\triangle K/r$
- 5) The direction of  $\triangle I$  and  $\triangle K$ , and the direction of  $\triangle x$  and  $\triangle z$  should be noted.

| Ethiopian TVET Program STEP-GIZ | CT program for Remote Teaching Title: Machining L-3 Perform Advanced lathe CNC Operations | July 2020 | Page 95 of 100 |
|---------------------------------|-------------------------------------------------------------------------------------------|-----------|----------------|
|---------------------------------|-------------------------------------------------------------------------------------------|-----------|----------------|

Use G73 to program. The initial point A is (60, 5). The total roughing allowance on X and Z axis are 3mm, 0.9mm, respectively. The times of rough cutting is 3. The finishing allowance on X and Z axis are 0.6mm, 0.1mm respectively. The dash-dot-line is the part's blank.

| Ethiopian TVET Program | STEP-GIZ | CT program for Remote Teaching<br>Title: Machining L-3 | July 2020 | Page 96 of 100 |
|------------------------|----------|--------------------------------------------------------|-----------|----------------|
| ŭ                      |          | Perform Advanced lathe CNC Operations                  |           |                |

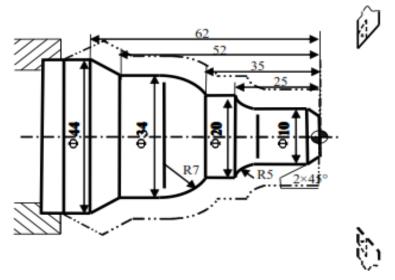

Figure 9.27 Pattern Repeating - Example %3330

N1 T0101

N2 G00 X80 Z80

N3 M03 S400

N4 G00 X60 Z5

N5 G73U3W0.9R3P5Q13X0.6Z0.1F120

N6 G00 X0 Z3

N7 G01 U10 Z-2 F80

N8 Z-20

N9 G02 U10 W-5 R5

N10 G01 Z-35

N11 G03 U14 W-7 R7

N12 G01 Z-52

N13 U10 W-10

N14 U10

N15 G00 X80 Z80

N16 M30

# **Multiple Thread Cutting Cycle (G76)**

# **Programming**

| Ethiopian TVET Program | STEP-GIZ | CT program for Remote Teaching<br>Title: Machining L-3 | July 2020 | Page 97 of 100 |
|------------------------|----------|--------------------------------------------------------|-----------|----------------|
|                        |          | Perform Advanced lathe CNC Operations                  |           |                |

# **Explanation of the parameters**

- C(c) Repetitive count in finishing (1~99)
- R(r) Retraction amount on Z axis (00~99)
- E(e) Retraction amount on X axis  $(00\sim99)$
- A(a) Angle of tool tip (two-digit number). It could be  $80^{\circ}$ ,  $60^{\circ}$ ,  $55^{\circ}$ ,  $30^{\circ}$ ,  $29^{\circ}$ , or  $0^{\circ}$ .
- X, Z Coordinate value of end point (point C) in absolute command.
- U, W Coordinate value of end point (point C) with reference to the initial point (point A) in incremental command
- I(i) Difference of thread radius. If i=0, it is straight thread cutting.
- K(k) Height of thread. This value is specified by the radius value on X axis.
- U(d) The finishing allowance (radius designation).
- $V(\Delta dmin)$  The minimum cutting depth (radius designation). The cutting depth

is  $\Delta$ dmin when the cutting depth ( $\Delta d\sqrt{n} - \Delta d\sqrt{n-1}$ ) is less than  $\Delta$ dmin.

- $Q(\Delta d)$  Depth of cutting at the first cut (radius designation)
- P(p) Start point offset.
- F(L) Thread lead

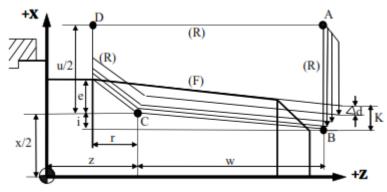

Figure 9.28 Multiple Thread Cutting Cycle (G76)

#### **Function**

| Ethiopian TVET Program | STEP-GIZ | CT program for Remote Teaching<br>Title: Machining L-3 | July 2020 | Page 98 of 100 |
|------------------------|----------|--------------------------------------------------------|-----------|----------------|
| o o                    |          | Perform Advanced lathe CNC Operations                  |           |                |

G76 command can do the multiple thread cutting. The machining path is  $A \rightarrow B \rightarrow C \rightarrow D$ .

## Note

- 1) The signs of U and W is defined by the direction of AC and CD respectively.
- 2) The cutting depth in 1st cut is  $\Delta d$ , the cutting depth in nth cut is  $\Delta d\sqrt{n}$ . The bite of each cycle is  $\Delta d (\sqrt{n} \sqrt{n-1})$ .

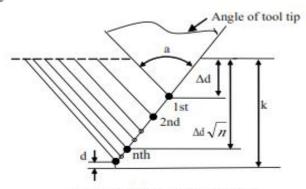

Figure 9.29 The depth of cutting

3) The cutting speed of BC path is specified by feed rate. And the other paths (AB, CD, DA) are specified by rapid traverse speed.

| Ethiopian TVET Program | STEP-GIZ | CT program for Remote Teaching<br>Title: Machining L-3 | July 2020 | Page 99 of 100 |
|------------------------|----------|--------------------------------------------------------|-----------|----------------|
| o o                    |          | Perform Advanced lathe CNC Operations                  |           |                |

Use G76 to program. The thread is ZM60 $\times$ 2. Sizes in bracket is from standards. (tan1.79=0.03125)

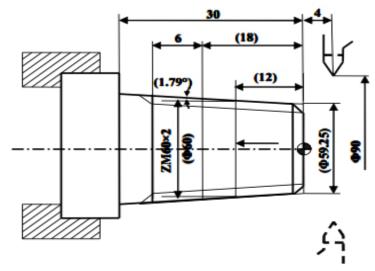

Figure 9.30 Multiple Thread Cutting Cycle - Example

%3331

N1 T0101

N2 G00 X100 Z100

N3 M03 S400

N4 G00 X90 Z4

N5 G80 X61.125 Z-30 I-1.063 F80

N6 G00 X100 Z100 M05

N7 T0202

N8 M03 S300

N9 G00 X90 Z4

N10 G76C2R-3E1.3A60X58.15Z-24I-0.875K1.299U0.1V0.1Q0.9F2

N11 G00 X100 Z100

N12 M05

N13 M30

| Ethiopian TVET Program | STEP-GIZ | CT program for Remote Teaching<br>Title: Machining L-3 | July 2020 | Page 100 of<br>100 |
|------------------------|----------|--------------------------------------------------------|-----------|--------------------|
|                        |          | Perform Advanced lathe CNC Operations                  |           |                    |